# THE EXPERT'S VOICE®

# **SECOND EDITION**

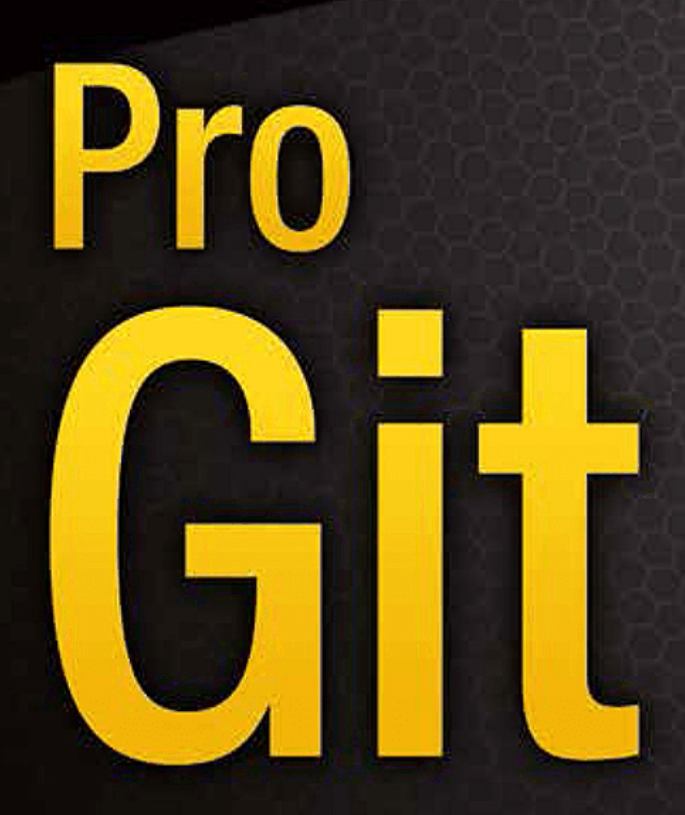

**EVERYTHING YOU NEED TO KNOW ABOUT GIT** 

**Scott Chacon and Ben Straub** 

<u>TAN MANAMAN MANAMAN MEN</u>

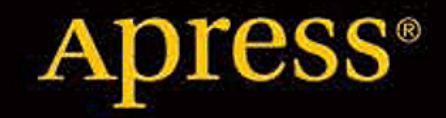

# Git のブランチ機能

ほぼすべてと言っていいほどの VCS が、何らかの形式でブランチ機能に対応しています。 ブランチとは、開 発の本流から分岐し、本流の開発を邪魔することなく作業を続ける機能のことです。 多くの VCS ツールで は、これは多少コストのかかる処理になっています。 ソースコードディレクトリを新たに作る必要があるな ど、巨大なプロジェクトでは非常に時間がかかってしまうことがよくあります。

Git のブランチモデルは、Git の機能の中でもっともすばらしいものだという人もいるほどです。 そしてこの 機能こそが Git を他の VCS とは一線を画すものとしています。 何がそんなにすばらしいのでしょう? Git のブ ランチ機能は圧倒的に軽量です。ブランチの作成はほぼ一瞬で完了しますし、ブランチの切り替えも高速に行 えます。 その他大勢の VCS とは異なり、Git では頻繁にブランチ作成とマージを繰り返すワークフローを推奨 しています。 一日に複数のブランチを切ることさえ珍しくありません。 この機能を理解して身につけること で、あなたはパワフルで他に類を見ないツールを手に入れることになります。 これは、あなたの開発手法を 文字通り一変させてくれるでしょう。

# ブランチとは

Git のブランチの仕組みについてきちんと理解するには、少し後戻りして Git がデータを格納する方法を知っ ておく必要があります。

使い始める で説明したように、Git はチェンジセットや差分としてデータを保持しているのではありません。 そうではなく、スナップショットとして保持しています。

Git にコミットすると、Git はコミットオブジェクトを作成して格納します。このオブジェクトには、あなた がステージしたスナップショットへのポインタや作者・メッセージのメタデータ、そしてそのコミットの直接 の親となるコミットへのポインタが含まれています。最初のコミットの場合は親はいません。通常のコミット の場合は親がひとつ存在します。複数のブランチからマージした場合は、親も複数となります。

これを視覚化して考えるために、ここに 3 つのファイルを含むディレクトリがあると仮定しましょう。3 つの ファイルをすべてステージしてコミットしたところです。ステージしたファイルについてチェックサム (使い 始める で説明した SHA-1 ハッシュ) を計算し、そのバージョンのファイルを Git ディレクトリに格納し (Git は ファイルを blob として扱います)、そしてそのチェックサムをステージングエリアに追加します。

\$ git add README test.rb LICENSE \$ git commit -m 'The initial commit of my project'

git commit を実行してコミットを作るときに、Git は各サブディレクトリ (今回の場合はルートディレクト リひとつだけ) のチェックサムを計算して、そのツリーオブジェクトを Git リポジトリに格納します。 それか ら、コミットオブジェクトを作ります。このオブジェクトは、コミットのメタデータとルートツリーへのポイ ンタを保持しており、必要に応じてスナップショットを再作成できるようになります。

この時点で、Git リポジトリには 5 つのオブジェクトが含まれています。3 つのファイルそれぞれの中身をあ らわす blob オブジェクト、ディレクトリの中身の一覧とどのファイルがどの blob に対応するかをあらわす ツリーオブジェクト、そしてそのルートツリーおよびすべてのメタデータへのポインタを含むコミットオブジ ェクトです。

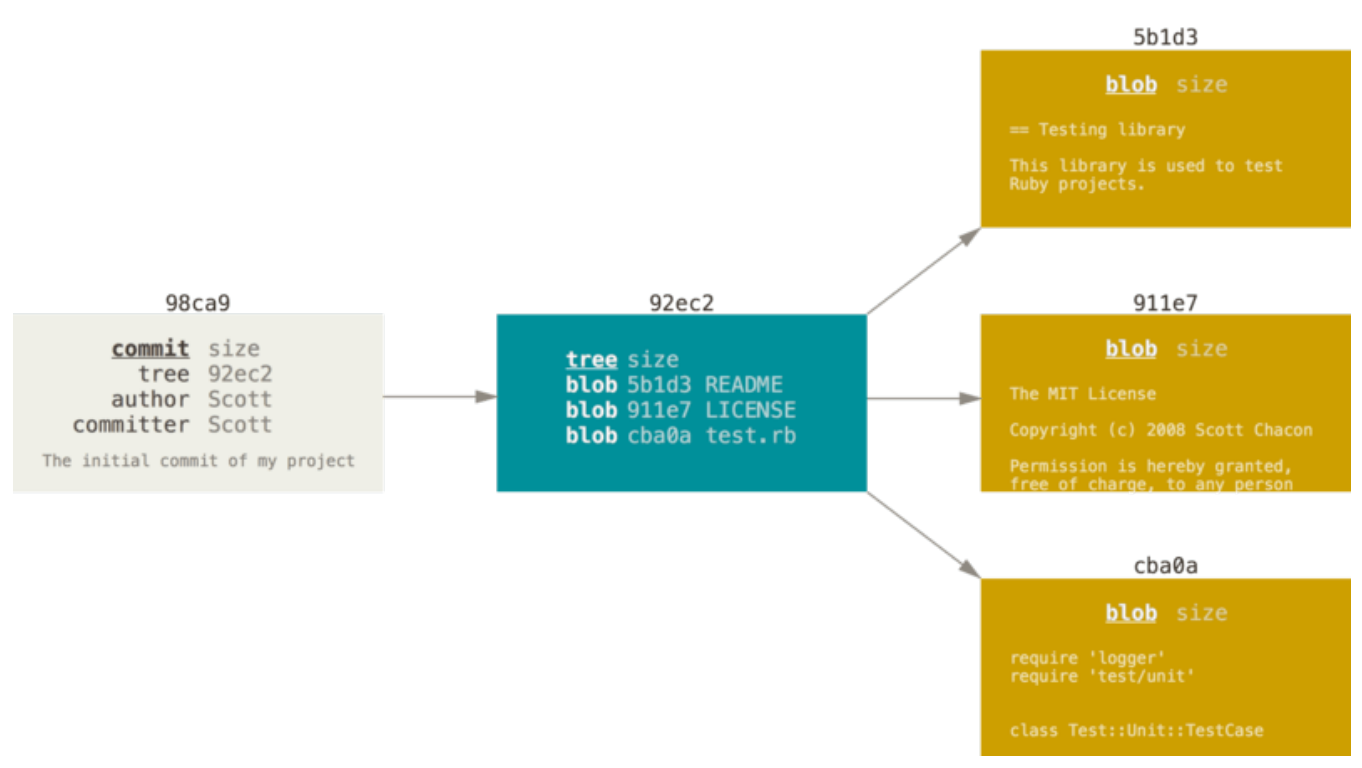

Figure 9. コミットおよびそのツリー

なんらかの変更を終えて再びコミットすると、次のコミットには直近のコミットへのポインタが格納されま す。

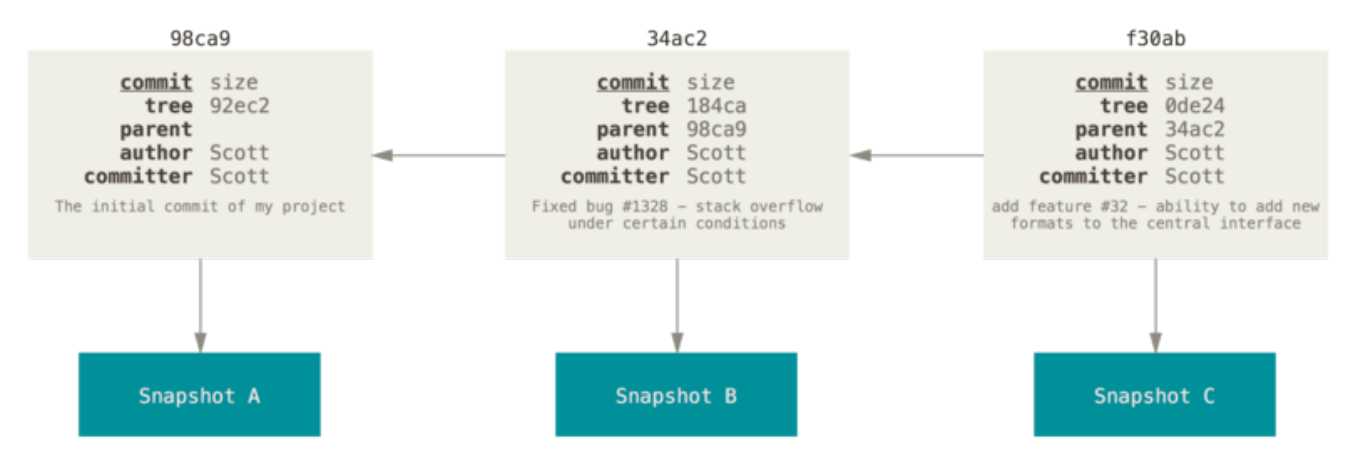

Figure 10. コミットおよびその親

Git におけるブランチとは、単にこれら三つのコミットを指す軽量なポインタに過ぎません。Git のデフォル トのブランチ名は master です。最初にコミットした時点で、直近のコミットを指す master ブランチが作ら れます。その後コミットを繰り返すたびに、このポインタは自動的に進んでいきます。

Git の "master" ブランチは、特別なブランチというわけではありません。 その他のブランチ と、何ら変わるところのないものです。 ほぼすべてのリポジトリが "master" ブランチを持

**NOTE** っているたったひとつの理由は、 git init コマンドがデフォルトで作るブランチが "master" である (そして、ほとんどの人はわざわざそれを変更しようとは思わない) というだ けのことです。

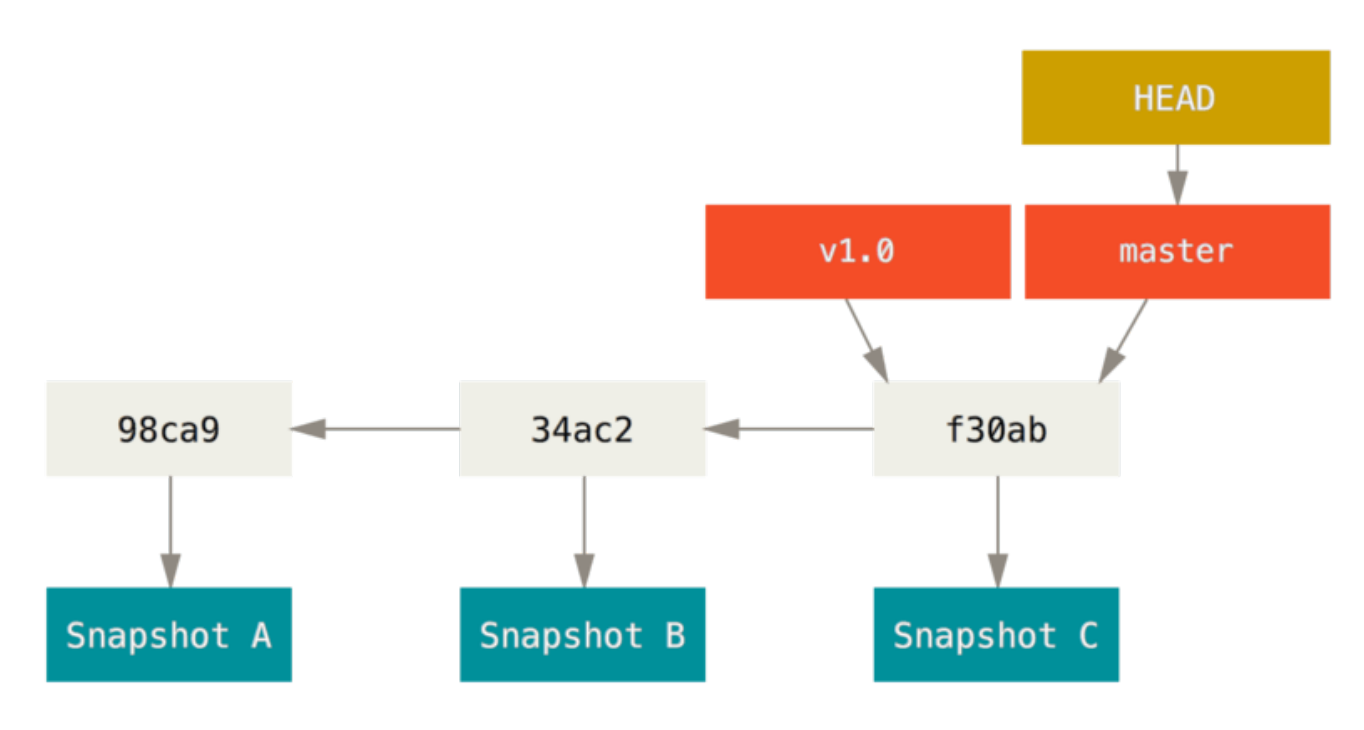

Figure 11. ブランチおよびそのコミットの歴史

### 新しいブランチの作成

新しいブランチを作成したら、いったいどうなるのでしょうか? 単に新たな移動先を指す新しいポインタが作 られるだけです。 では、新しい testing ブランチを作ってみましょう。 次の git branch コマンドを実行し ます。

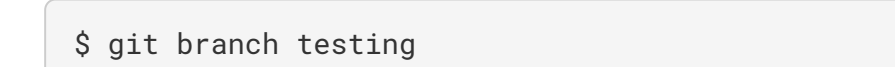

これで、新しいポインタが作られます。 現時点ではふたつのポインタは同じ位置を指しています。

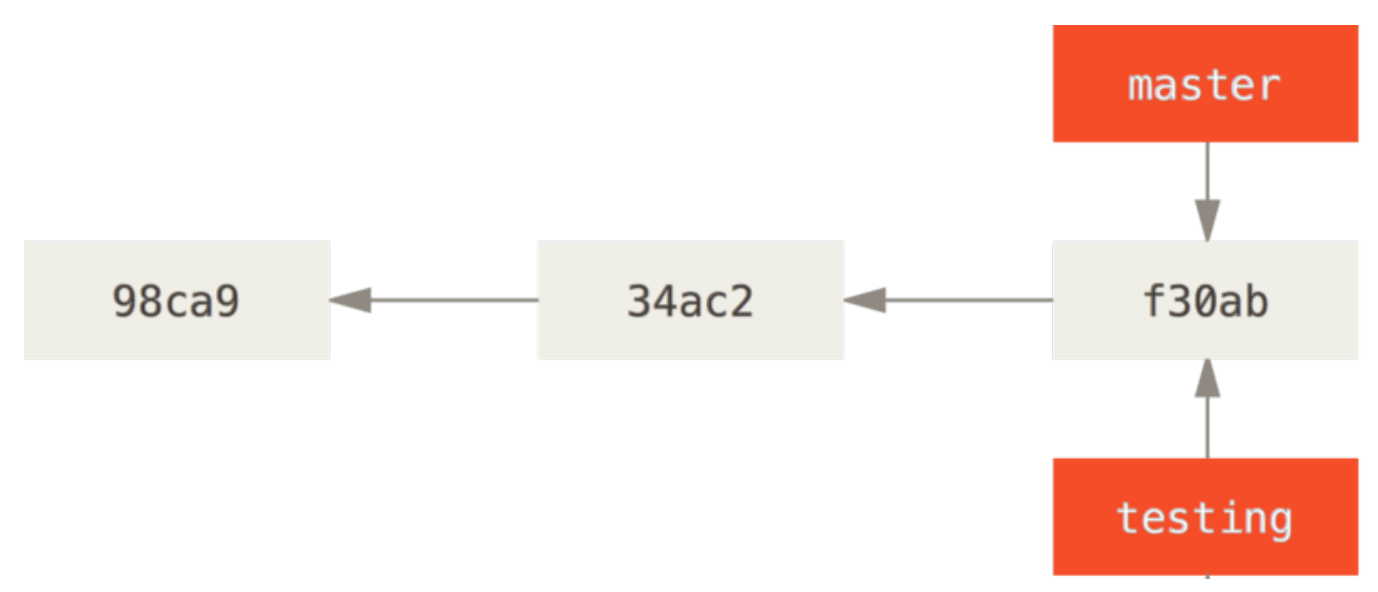

Figure 12. ふたつのブランチが同じ一連のコミットを指す

Git は、あなたが今どのブランチで作業しているのかをどうやって知るのでしょうか? それを保持する特別な ポインタが HEAD と呼ばれるものです。 これは、Subversion や CVS といった他の VCS における HEAD の概念 とはかなり違うものであることに注意しましょう。 Git では、HEAD はあなたが作業しているローカルブラン チへのポインタとなります。 今回の場合は、あなたはまだ master ブランチにいます。 git branch コマン ドは新たにブランチを作成するだけであり、 そのブランチに切り替えるわけではありません。

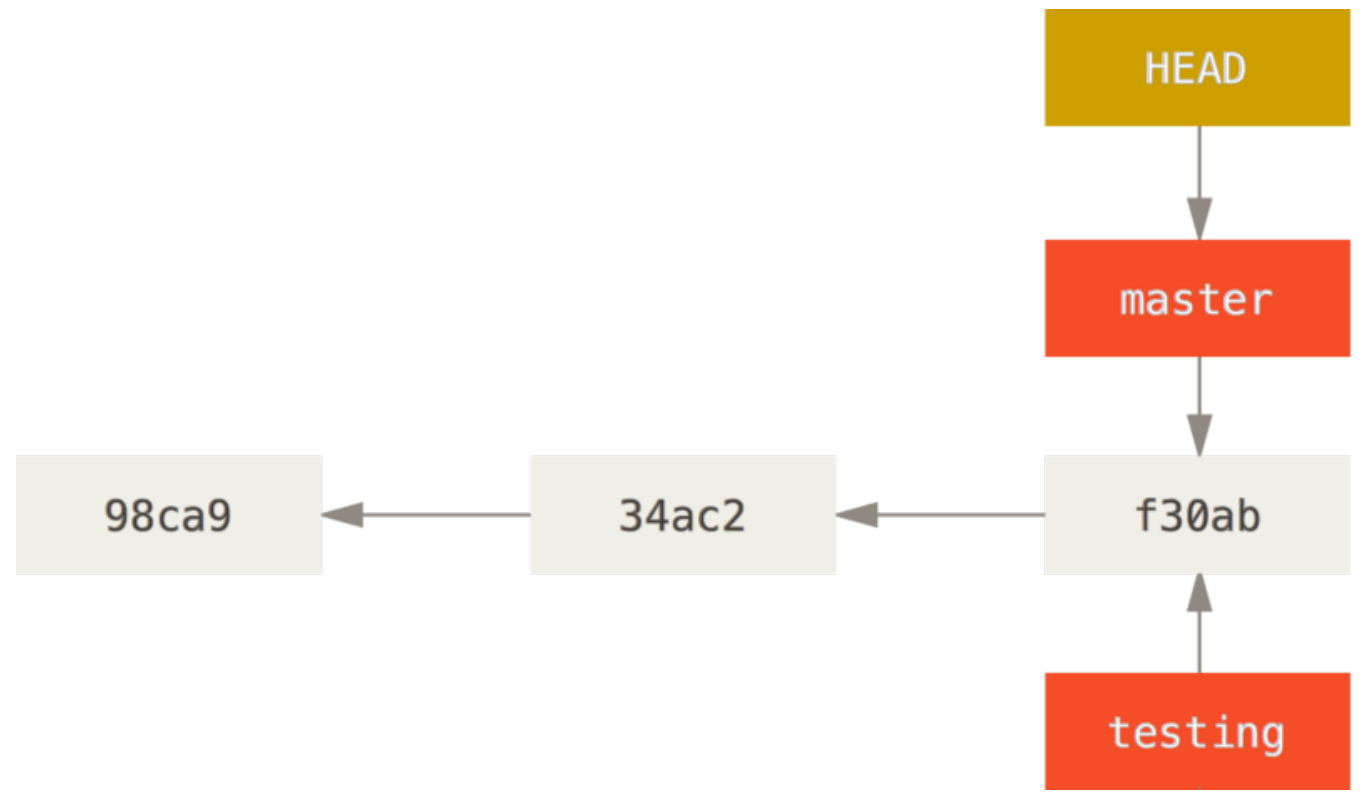

Figure 13. ブランチを指す HEAD

この状況を確認するのは簡単です。 単に git log コマンドを実行するだけで、ブランチポインタがどこを指 しているかを教えてくれます。 このときに指定するオプションは、--decorate です。

```
$ git log --oneline --decorate
f30ab (HEAD -> master, testing) add feature #32 - ability to add new
formats to the central interface
34ac2 Fixed bug #1328 - stack overflow under certain conditions
98ca9 The initial commit of my project
```
"master" と "testing" の両ブランチが、コミット f30ab の横に表示されていることがわかります。

## ブランチの切り替え

ブランチを切り替えるには git checkout コマンドを実行します。 それでは、新しい testing ブランチに 移動してみましょう。

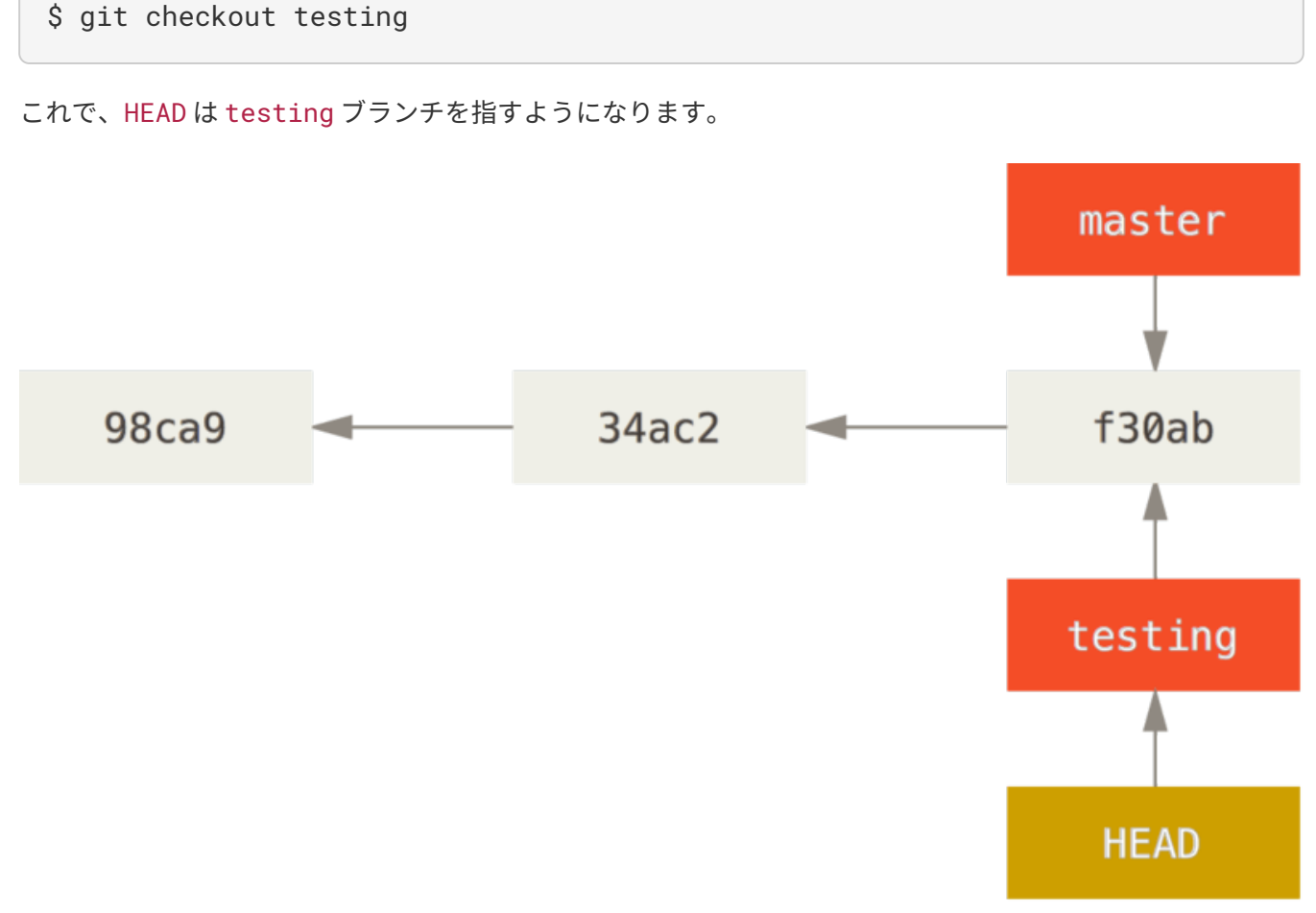

### Figure 14. HEAD は現在のブランチを指す

それがどうしたって? では、ここで別のコミットをしてみましょう。

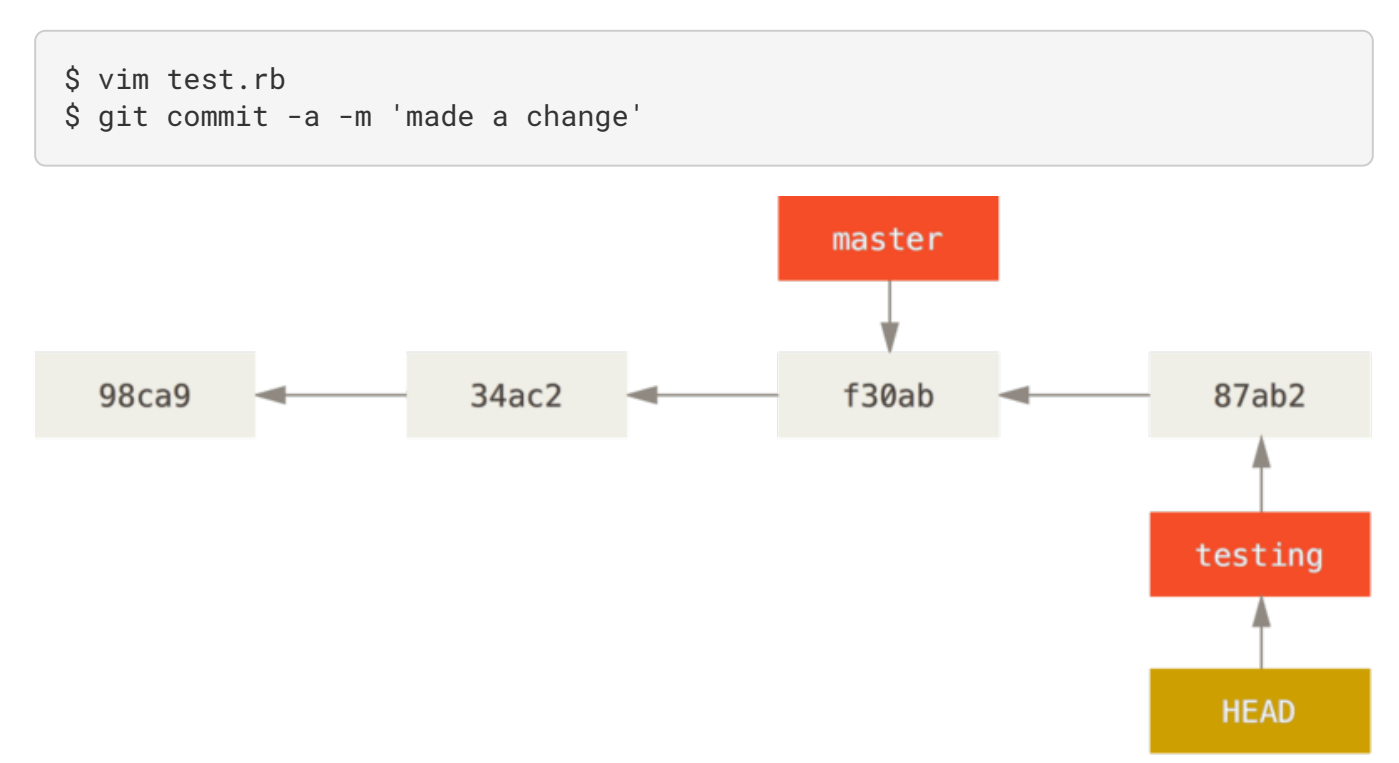

Figure 15. HEAD が指すブランチが、コミットによって移動する

興味深いことに、testing ブランチはひとつ進みましたが master ブランチは変わっていません。 git checkout でブランチを切り替えたときの状態のままです。それでは master ブランチに戻ってみましょう。

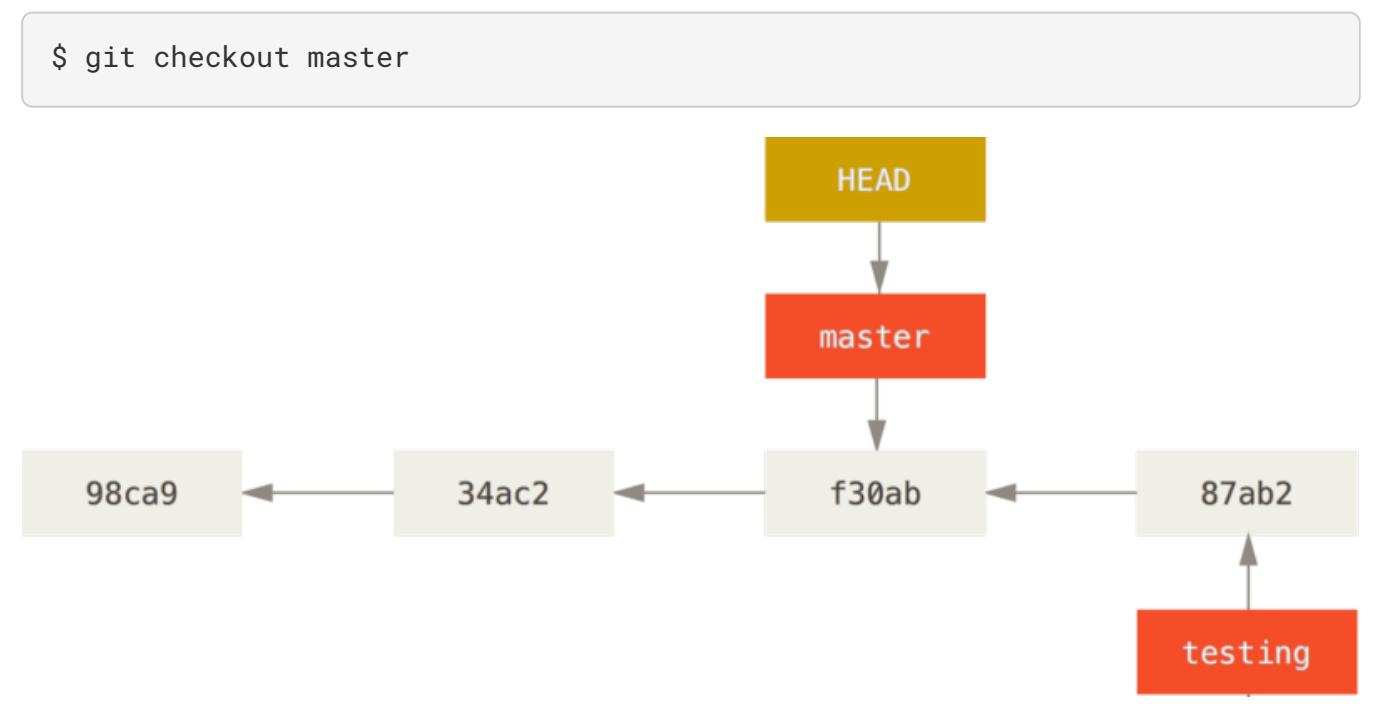

Figure 16. チェックアウトによって HEAD が移動する

このコマンドは二つの作業をしています。 まず HEAD ポインタが指す先を master ブランチに戻し、そして 作業ディレクトリ内のファイルを master が指すスナップショットの状態に戻します。 つまり、この時点以 降に行った変更は、これまでのプロジェクトから分岐した状態になるということです。 これは、testing ブ ランチで一時的に行った作業を巻き戻したことになります。 ここから改めて別の方向に進めるということに

なります。

ブランチを切り替えると、作業ディレクトリのファイルが変更される

気をつけておくべき重要なこととして、Git でブランチを切り替えると、作業ディレクトリの

**NOTE** ファイルが変更されることを知っておきましょう。 古いブランチに切り替えると、作業ディ レクトリ内のファイルは、最後にそのブランチ上でコミットした時点の状態まで戻ってしま います。 Git がこの処理をうまくできない場合は、ブランチの切り替えができません。

それでは、ふたたび変更を加えてコミットしてみましょう。

\$ vim test.rb

\$ git commit -a -m 'made other changes'

これで、プロジェクトの歴史が二つに分かれました (分裂した歴史 を参照ください)。 新たなブランチを作成 してそちらに切り替え、何らかの作業を行い、メインブランチに戻って別の作業をした状態です。 どちらの 変更も、ブランチごとに分離しています。ブランチを切り替えつつそれぞれの作業を進め、必要に応じてマー ジすることができます。 これらをすべて、シンプルに branch コマンドと checkout コマンドそして commit コマンドで行えるのです。

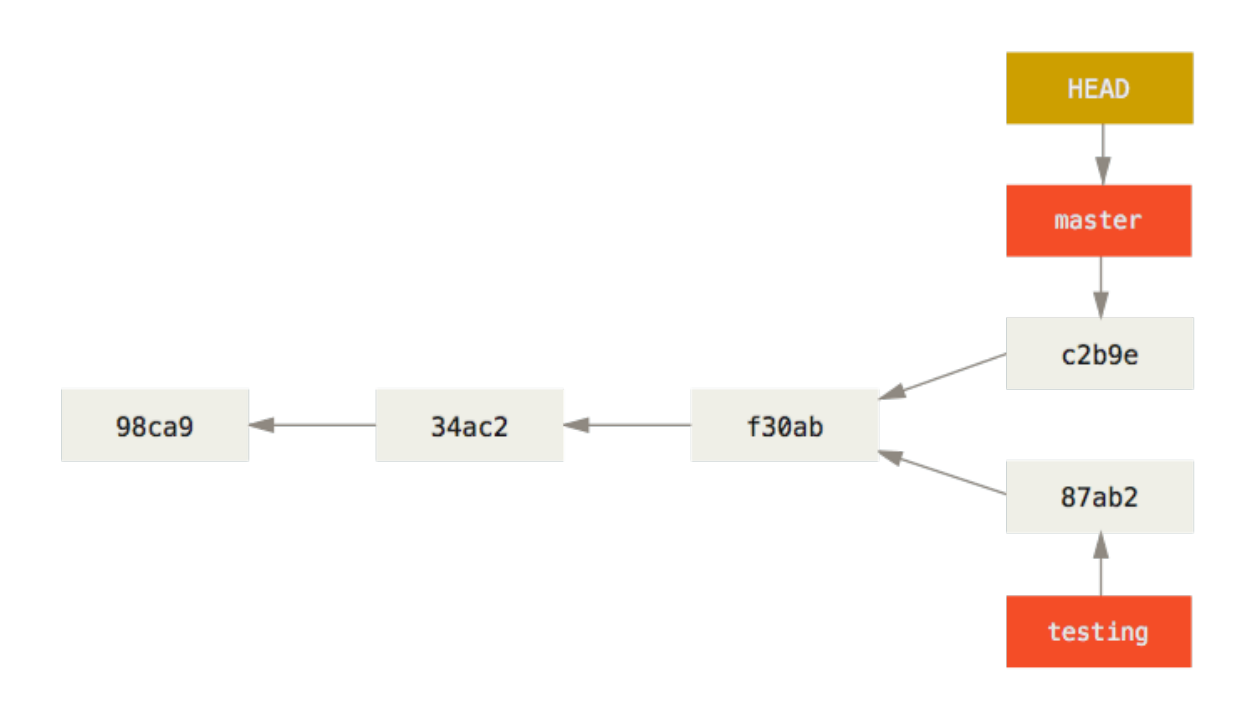

Figure 17. 分裂した歴史

この状況を git log コマンドで確認することもできます。 git log --oneline --decorate --graph --all を実行すると、コミットの歴史を表示するだけではなく、 ブランチポインタがどのコミットを指して

いるのかや、歴史がどこで分裂したのかも表示します。

\$ git log --oneline --decorate --graph --all \* c2b9e (HEAD, master) made other changes | \* 87ab2 (testing) made a change |/ \* f30ab add feature #32 - ability to add new formats to the \* 34ac2 fixed bug #1328 - stack overflow under certain conditions \* 98ca9 initial commit of my project

Git におけるブランチとは、実際のところ特定のコミットを指す 40 文字の SHA-1 チェックサムだけを記録し たシンプルなファイルです。 したがって、ブランチを作成したり破棄したりするのは非常にコストの低い作 業となります。 新たなブランチの作成は、単に 41 バイト (40 文字と改行文字) のデータをファイルに書き込 むのと同じくらい高速に行えます。

これが他の大半の VCS ツールのブランチと対照的なところです。 他のツールでは、プロジェクトのすべての ファイルを新たなディレクトリにコピーしたりすることになります。 プロジェクトの規模にもよりますが、 これには数秒から数分の時間がかかることでしょう。 Git ならこの処理はほぼ瞬時に行えます。 また、コミッ トの時点で親オブジェクトを記録しているので、マージの際にもどこを基準にすればよいのかを自動的に判断 してくれます。 そのためマージを行うのも非常に簡単です。 これらの機能のおかげで、開発者が気軽にブラ ンチを作成して使えるようになっています。

では、なぜブランチを切るべきなのかについて見ていきましょう。

# ブランチとマージの基本

実際の作業に使うであろう流れを例にとって、ブランチとマージの処理を見てみましょう。 次の手順で進め ます。

1. ウェブサイトに関する作業を行っている

2. 新たな作業用にブランチを作成する

3. そのブランチで作業を行う

ここで、別の重大な問題が発生したので至急対応してほしいという連絡を受けました。 その後の流れは次の ようになります。

1. 実運用環境用のブランチに戻る

2. 修正を適用するためのブランチを作成する

3. テストをした後で修正用ブランチをマージし、実運用環境用のブランチにプッシュする

4. 元の作業用ブランチに戻り、作業を続ける

### ブランチの基本

まず、すでに数回のコミットを済ませた状態のプロジェクトで作業をしているものと仮定します。

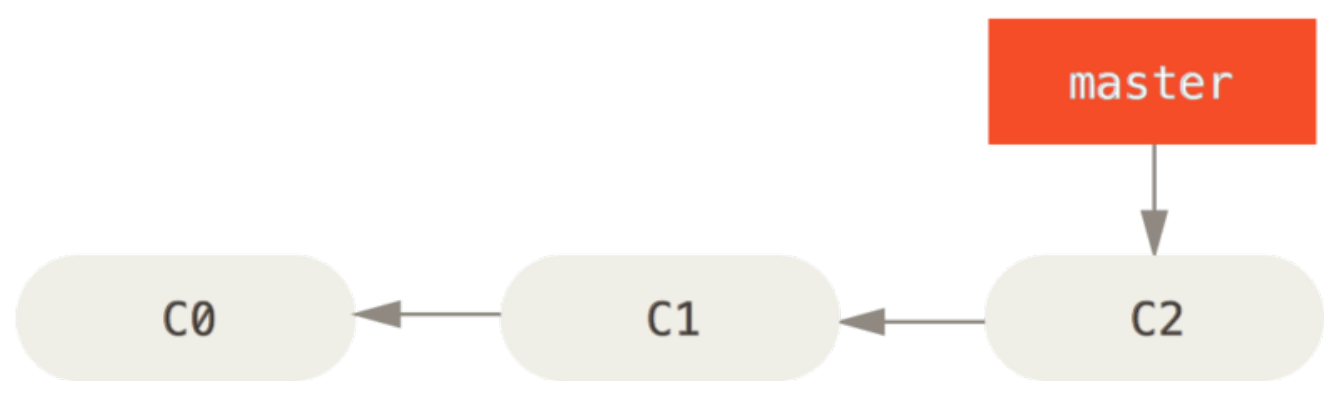

Figure 18. 単純なコミットの歴史

ここで、あなたの勤務先で使っている何らかの問題追跡システムに登録されている問題番号 53 への対応を始 めることにしました。 ブランチの作成と新しいブランチへの切り替えを同時に行うには、git checkout コ マンドに -b スイッチをつけて実行します。

\$ git checkout -b iss53 Switched to a new branch "iss53"

これは、次のコマンドのショートカットです。

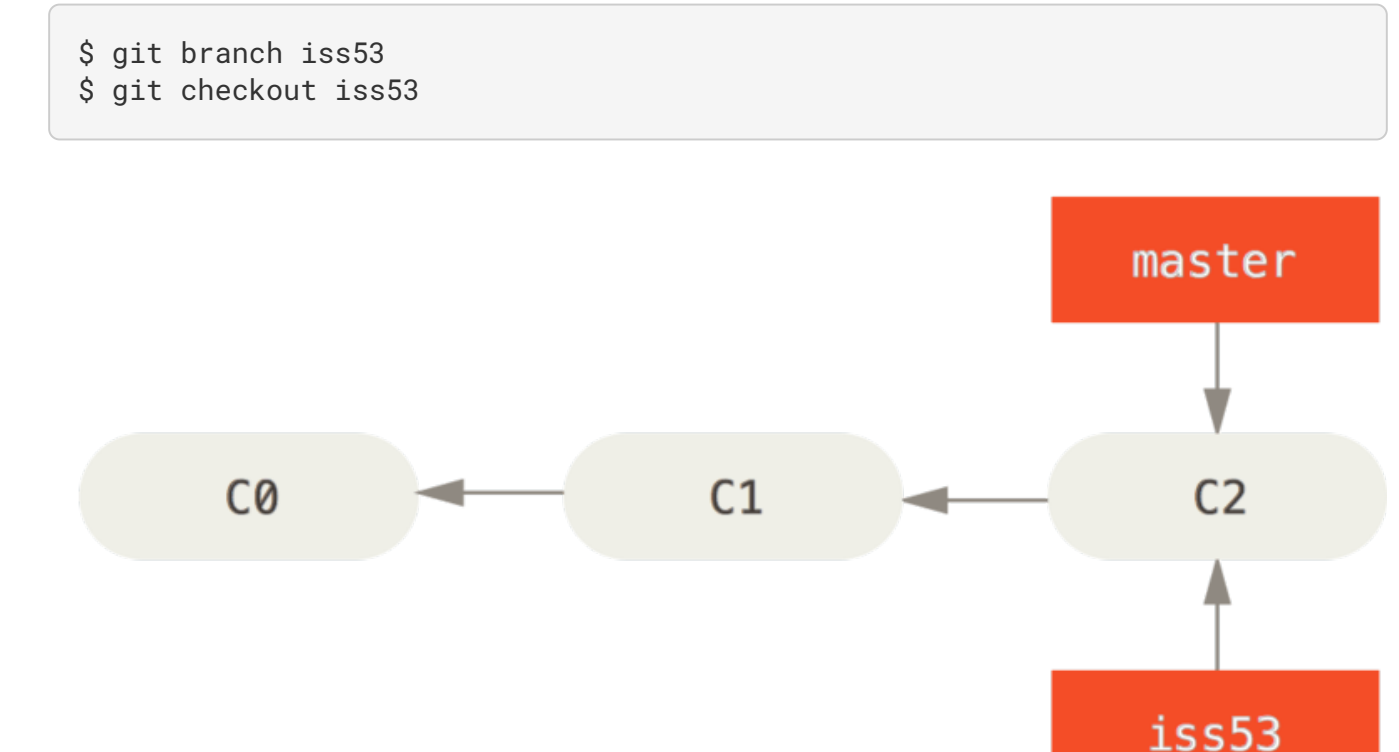

Figure 19. 新たなブランチポインタの作成

ウェブサイト上で何らかの作業をしてコミットします。 そうすると iss53 ブランチが先に進みます。このブランチをチェックアウトしているからです (つまり、HEAD がそこを指して いるということです)。

\$ vim index.html \$ git commit -a -m 'added a new footer [issue 53]'

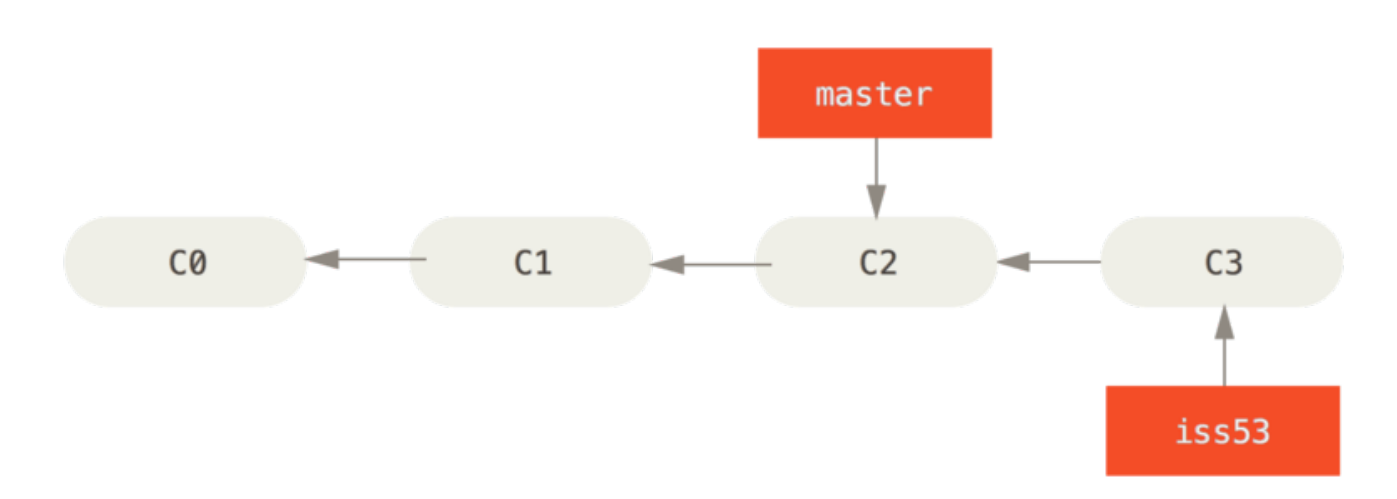

Figure 20. 作業した結果、iss53 ブランチが移動した

ここで、ウェブサイトに別の問題が発生したという連絡を受けました。 そっちのほうを優先して対応する必 要があるとのことです。 Git を使っていれば、ここで iss53 に関する変更をリリースしてしまう必要はあり ません。 また、これまでの作業をいったん元に戻してから改めて優先度の高い作業にとりかかるなどという 大変な作業も不要です。 ただ単に、master ブランチに戻るだけでよいのです。

しかしその前に注意すべき点があります。 作業ディレクトリやステージングエリアに未コミットの変更が残 っている場合、それがもしチェックアウト先のブランチと衝突する内容ならブランチの切り替えはできませ ん。 ブランチを切り替える際には、クリーンな状態にしておくのが一番です。 これを回避する方法もありま す (stash およびコミットの amend という処理です) が、後ほど 作業の隠しかたと消しかた で説明します。 今回はすべての変更をコミットし終えているので、master ブランチに戻ることができます。

\$ git checkout master Switched to branch 'master'

作業ディレクトリは問題番号 53 の対応を始める前とまったく同じ状態に戻りました。 これで、緊急の問題対 応に集中できます。 ここで覚えておくべき重要な点は、ブランチを切り替えたときには、Git が作業ディレク トリの状態をリセットし、チェックアウトしたブランチが指すコミットの時と同じ状態にするということで す。 そのブランチにおける直近のコミットと同じ状態にするため、ファイルの追加・削除・変更を自動的に 行います。

次に、緊急の問題対応を行います。 緊急作業用に hotfix ブランチを作成し、作業をそこで進めるようにしま しょう。

```
$ git checkout -b hotfix
Switched to a new branch 'hotfix'
$ vim index.html
$ git commit -a -m 'fixed the broken email address'
[hotfix 1fb7853] fixed the broken email address
1 file changed, 2 insertions(+)
```
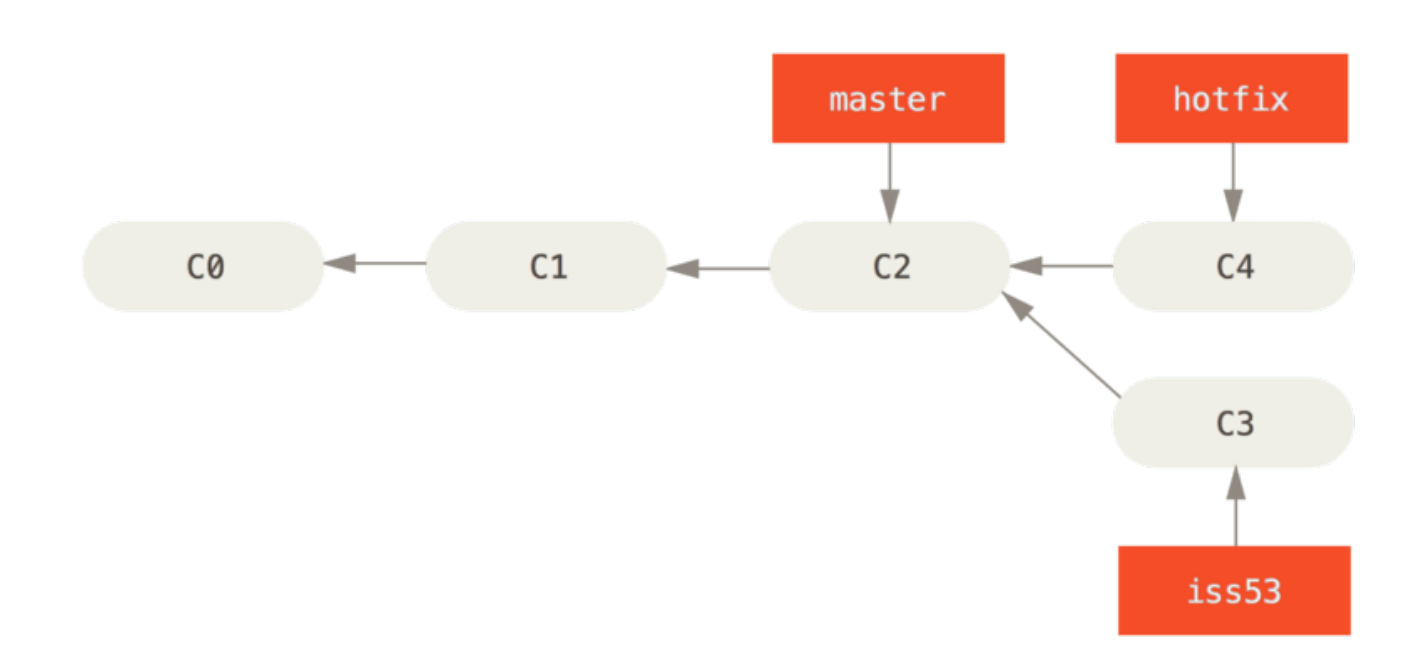

Figure 21. master から新たに作成した hotfix ブランチ

テストをすませて修正がうまくいったことを確認したら、master ブランチにそれをマージしてリリースしま す。 ここで使うのが git merge コマンドです。

\$ git checkout master \$ git merge hotfix Updating f42c576..3a0874c Fast-forward index.html | 2 ++ 1 file changed, 2 insertions(+)

このマージ処理で "fast-forward" というフレーズが登場したのにお気づきでしょうか。 マージ先のブランチ が指すコミットがマージ元のコミットの直接の親であるため、Git がポインタを前に進めたのです。 言い換え ると、あるコミットに対してコミット履歴上で直接到達できる別のコミットをマージしようとした場合、Git は単にポインタを前に進めるだけで済ませます。 マージ対象が分岐しているわけではないからです。 この処 理のことを "fast-forward" と言います。

変更した内容が、これで master ブランチの指すスナップショットに反映されました。これで変更をリリース できます。

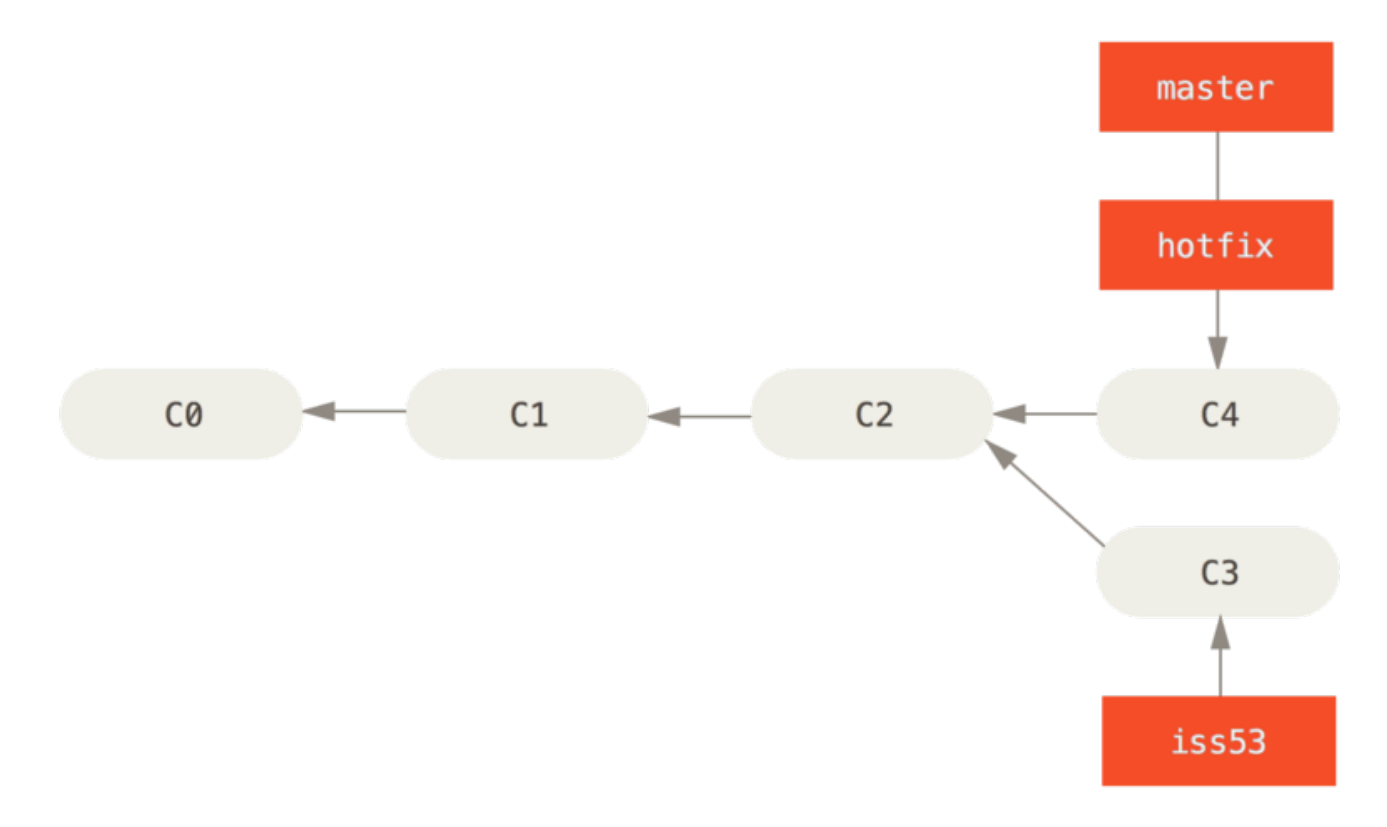

Figure 22. `master`が`hotfix`にfast-forwardされた

超重要な修正作業が終わったので、横やりが入る前にしていた作業に戻ることができます。 しかしその前 に、まずは hotfix ブランチを削除しておきましょう。 master ブランチが同じ場所を指しているので、もは やこのブランチは不要だからです。 削除するには git branch で -d オプションを指定します。

```
$ git branch -d hotfix
Deleted branch hotfix (3a0874c).
```
では、先ほどまで問題番号 53 の対応をしていたブランチに戻り、作業を続けましょう。

```
$ git checkout iss53
Switched to branch "iss53"
$ vim index.html
$ git commit -a -m 'finished the new footer [issue 53]'
[iss53 ad82d7a] finished the new footer [issue 53]
1 file changed, 1 insertion(+)
```
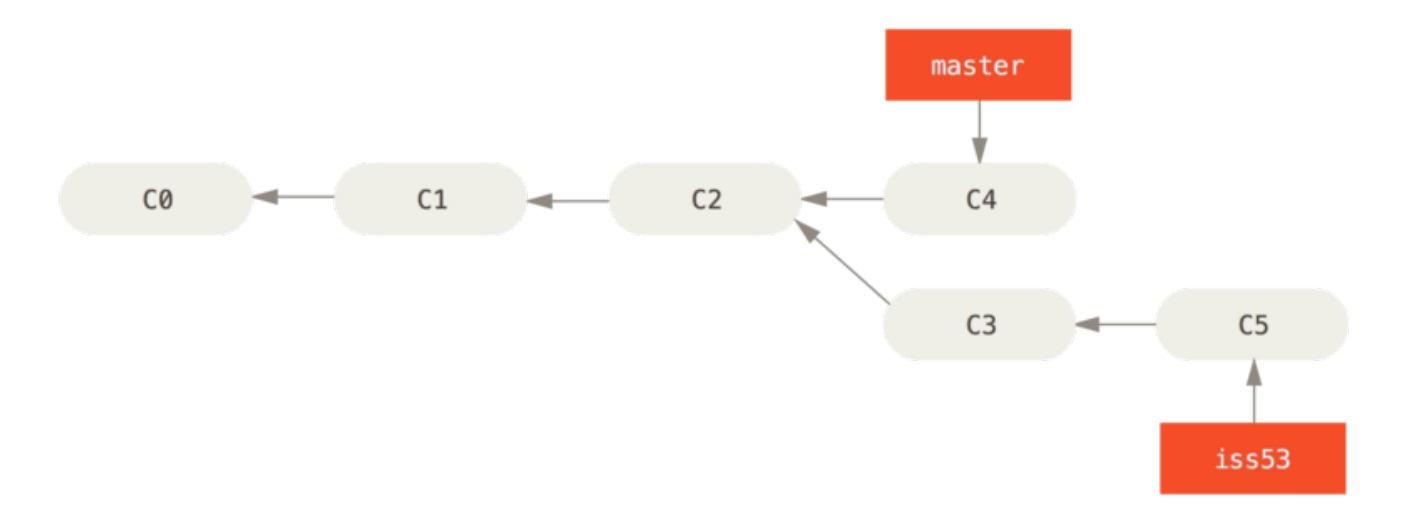

#### Figure 23. iss53 の作業を続ける

ここで、hotfix ブランチ上で行った作業は iss53 ブランチには含まれていないことに注意しましょう。 も しそれを取得する必要があるのなら、方法はふたつあります。 ひとつは git merge master で master ブ ランチの内容を iss53 ブランチにマージすること。 そしてもうひとつはそのまま作業を続け、いつか iss53 ブランチの内容を master に適用することになった時点で統合することです。

#### マージの基本

問題番号 53 の対応を終え、master ブランチにマージする準備ができたとしましょう。 iss53 ブランチの マージは、先ほど hotfix ブランチをマージしたときとまったく同じような手順でできます。 つまり、マー ジ先のブランチに切り替えてから git merge コマンドを実行するだけです。

```
$ git checkout master
Switched to branch 'master'
$ git merge iss53
Merge made by the 'recursive' strategy.
index.html | 1 +
1 file changed, 1 insertion(+)
```
先ほどの hotfix のマージとはちょっとちがう感じですね。 今回の場合、開発の歴史が過去のとある時点で 分岐しています。 マージ先のコミットがマージ元のコミットの直系の先祖ではないため、Git 側でちょっとし た処理が必要だったのです。 ここでは、各ブランチが指すふたつのスナップショットとそれらの共通の先祖 との間で三方向のマージを行いました。

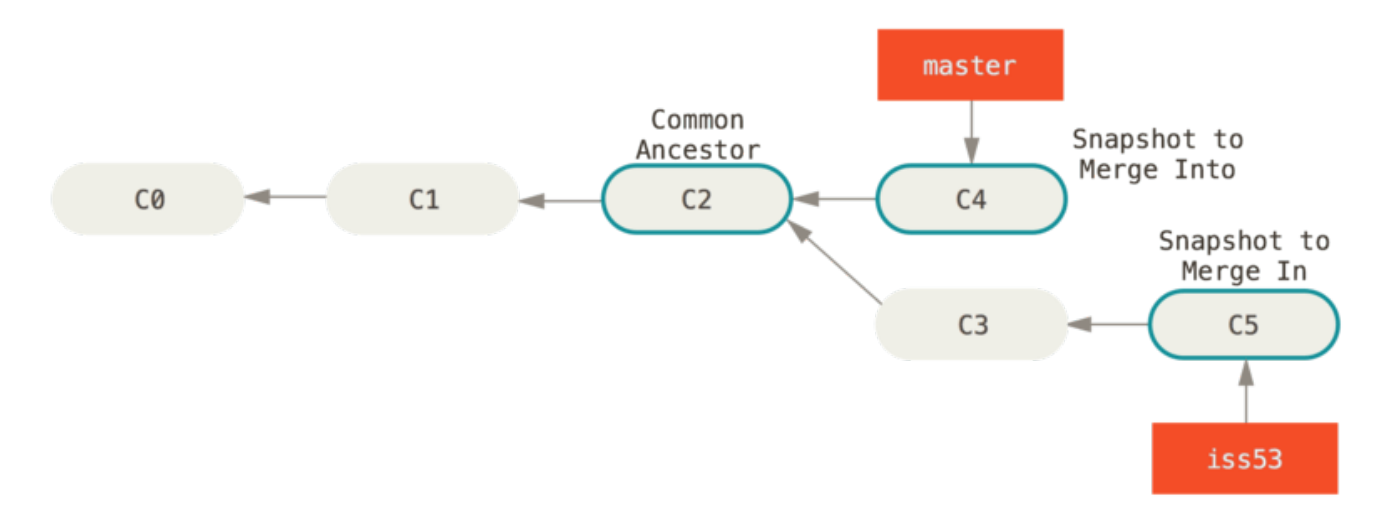

Figure 24. 三つのスナップショットを使ったマージ

単にブランチのポインタを先に進めるのではなく、Git はこの三方向のマージ結果から新たなスナップショッ トを作成し、それを指す新しいコミットを自動作成します。 これはマージコミットと呼ばれ、複数の親を持 つ特別なコミットとなります。

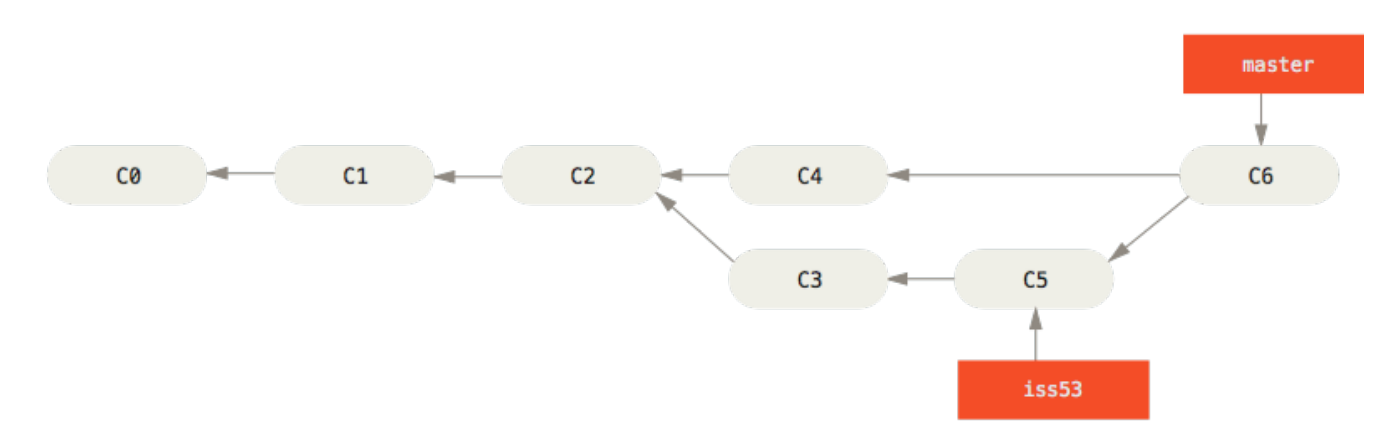

#### Figure 25. マージコミット

マージの基点として使用する共通の先祖を Git が自動的に判別するというのが特筆すべき点です。 CVS や Subversion (バージョン 1.5 より前のもの) は、マージの基点となるポイントを自分で見つける必要がありま す。 これにより、他のシステムに比べて Git のマージが非常に簡単なものとなっているのです。

これで、今までの作業がマージできました。 もはや iss53 ブランチは不要です。 削除してしまい、問題追跡 システムのチケットもクローズしておきましょう。

```
$ git branch -d iss53
```
### マージ時のコンフリクト

物事は常にうまくいくとは限りません。 同じファイルの同じ部分をふたつのブランチで別々に変更してそれ をマージしようとすると、Git はそれをうまくマージする方法を見つけられないでしょう。 問題番号 53 の変 更が仮に hotfix ブランチと同じところを扱っていたとすると、このようなコンフリクトが発生します。

\$ git merge iss53 Auto-merging index.html CONFLICT (content): Merge conflict in index.html Automatic merge failed; fix conflicts and then commit the result.

Git は新たなマージコミットを自動的には作成しませんでした。 コンフリクトを解決するまで、処理は中断さ れます。 コンフリクトが発生してマージできなかったのがどのファイルなのかを知るには git status を実 行します。

\$ git status On branch master You have unmerged paths. (fix conflicts and run "git commit") Unmerged paths: (use "git add <file>..." to mark resolution) both modified: index.html

no changes added to commit (use "git add" and/or "git commit -a")

コンフリクトが発生してまだ解決されていないものについては unmerged として表示されます。 Git は、標準 的なコンフリクトマーカーをファイルに追加するので、ファイルを開いてそれを解決することにします。 コ ンフリクトが発生したファイルの中には、このような部分が含まれています。

<<<<<<< HEAD:index.html <div id="footer">contact : email.support@github.com</div> ======= <div id="footer"> please contact us at support@github.com  $\langle$ div $>$ >>>>>>> iss53:index.html

これは、HEAD (merge コマンドを実行したときにチェックアウトしていたブランチなので、ここでは master となります) の内容が上の部分 (======= の上にある内容)、そして iss53 ブランチの内容が下の部分である ということです。 コンフリクトを解決するには、どちらを採用するかをあなたが判断することになります。 たとえば、ひとつの解決法としてブロック全体を次のように書き換えます。

<div id="footer"> please contact us at email.support@github.com  $\langle$ div $>$ 

このような解決を各部分に対して行い、>>>>> の行をすべて除去します。 そしてすべてのコンフリクトを解 決したら、各ファイルに対して git add を実行して解決済みであることを通知します。 ファイルをステージ すると、Git はコンフリクトが解決されたと見なします。

コンフリクトの解決をグラフィカルに行いたい場合は git mergetool を実行します。 これは、適切なビジ ュアルマージツールを立ち上げてコンフリクトの解消を行います。

\$ git mergetool

This message is displayed because 'merge.tool' is not configured. See 'git mergetool --tool-help' or 'git help config' for more details. 'git mergetool' will now attempt to use one of the following tools: opendiff kdiff3 tkdiff xxdiff meld tortoisemerge gvimdiff diffuse diffmerge ecmerge p4merge araxis bc3 codecompare vimdiff emerge Merging: index.html Normal merge conflict for 'index.html': {local}: modified file {remote}: modified file

Hit return to start merge resolution tool (opendiff):

デフォルトのツール (Git は opendiff を選びました。私がこのコマンドを Mac で実行したからです) 以外の マージツールを使いたい場合は、"… one of the following tools:"にあるツール一覧を見ましょう。 そし て、使いたいツールの名前を打ち込みます。

NOTE もっと難しいコンフリクトを解消するための方法を知りたい場合は、高度なマージ手法 を参 照ください。

マージツールを終了させると、マージに成功したかどうかを Git が尋ねてきます。 成功したと伝えると、その ファイルを解決済みとマークします。 もう一度 git status を実行すれば、すべてのコンフリクトが解消済 みであることを確認できます。

```
$ git status
On branch master
All conflicts fixed but you are still merging.
   (use "git commit" to conclude merge)
Changes to be committed:
     modified: index.html
```
結果に満足し、すべてのコンフリクトがステージされていることが確認できたら、git commit を実行して マージコミットを完了させます。 デフォルトのコミットメッセージは、このようになります。

```
Merge branch 'iss53'
Conflicts:
     index.html
#
# It looks like you may be committing a merge.
# If this is not correct, please remove the file
# .git/MERGE_HEAD
# and try again.
# Please enter the commit message for your changes. Lines starting
# with '#' will be ignored, and an empty message aborts the commit.
# On branch master
# All conflicts fixed but you are still merging.
#
# Changes to be committed:
# modified: index.html
#
```
このメッセージを変更して、どのようにして衝突を解決したのかを詳しく説明しておくのもよいでしょう。 後から他の人がそのマージを見たときに、あなたがなぜそのようにしたのかがわかりやすくなります。

# ブランチの管理

これまでにブランチの作成、マージ、そして削除を行いました。 ここで、いくつかのブランチ管理ツールに ついて見ておきましょう。 今後ブランチを使い続けるにあたって、これらのツールが便利に使えるでしょ う。

git branch コマンドは、単にブランチを作ったり削除したりするだけのものではありません。 何も引数を 渡さずに実行すると、現在のブランチの一覧を表示します。

- \$ git branch iss53 \* master
- testing

\* という文字が master ブランチの先頭についていることに注目しましょう。 これは、現在チェックアウトさ れているブランチ (HEAD が指しているブランチ) を意味します。 つまり、ここでコミットを行うと、master ブランチがひとつ先に進むということです。 各ブランチにおける直近のコミットを調べるには git branch -v を実行します。

```
$ git branch -v
  iss53 93b412c fix javascript issue
* master 7a98805 Merge branch 'iss53'
  testing 782fd34 add scott to the author list in the readmes
```
便利なオプション --merged と --no-merged を使うと、この一覧を絞り込んで、現在作業中のブランチに マージ済みのもの (あるいはそうでないもの) だけを表示することができます。 現在作業中のブランチにマー ジ済みのブランチを調べるには git branch --merged を実行します。

\$ git branch --merged iss53 \* master

すでに先ほど iss53 ブランチをマージしているので、この一覧に表示されています。 このリストにあがって いるブランチのうち先頭に \* がついていないものは、通常は git branch -d で削除してしまって問題ない ブランチです。 すでにすべての作業が別のブランチに取り込まれているので、何も失うものはありません。

まだマージされていない作業を持っているすべてのブランチを知るには、git branch --no-merged を実 行します。

\$ git branch --no-merged testing

先ほどのブランチとは別のブランチが表示されます。 まだマージしていない作業が残っているので、このブ ランチを git branch -d で削除しようとしても失敗します。

\$ git branch -d testing error: The branch 'testing' is not fully merged. If you are sure you want to delete it, run 'git branch -D testing'.

本当にそのブランチを消してしまってよいのなら -D で強制的に消すこともできます。……と、親切なメッ

セージで教えてくれていますね。

# ブランチでの作業の流れ

ブランチとマージの基本操作はわかりましたが、ではそれを実際にどう使えばいいのでしょう? このセクショ ンでは、気軽にブランチを切れることでどういった作業ができるようになるのかを説明します。 みなさんの ふだんの開発サイクルにうまく取り込めるかどうかの判断材料としてください。

#### 長期稼働用ブランチ

Git では簡単に三方向のマージができるので、あるブランチから別のブランチへのマージを長期間にわたって 繰り返すのも簡単なことです。 つまり、複数のブランチを常にオープンさせておいて、それぞれ開発サイク ルにおける別の場面用に使うということもできます。 定期的にブランチ間でのマージを行うことが可能で す。

Git 開発者の多くはこの考え方にもとづいた作業の流れを採用しています。 つまり、完全に安定したコードの みを master ブランチに置き、いつでもリリースできる状態にしているのです。 それ以外に並行して develop や next といった名前のブランチを持ち、安定性をテストするためにそこを使用します。 常に安定 している必要はありませんが、安定した状態になったらそれを master にマージすることになります。 ま た、時にはトピックブランチ (先ほどの例の iss53 ブランチのような短期間のブランチ) を作成し、すべての テストに通ることやバグが発生していないことを確認することもあります。

実際のところ今話している内容は、一連のコミットの中のどの部分をポインタが指しているかということで す。 安定版のブランチはコミット履歴上の奥深くにあり、最前線のブランチは履歴上の先端にいます。

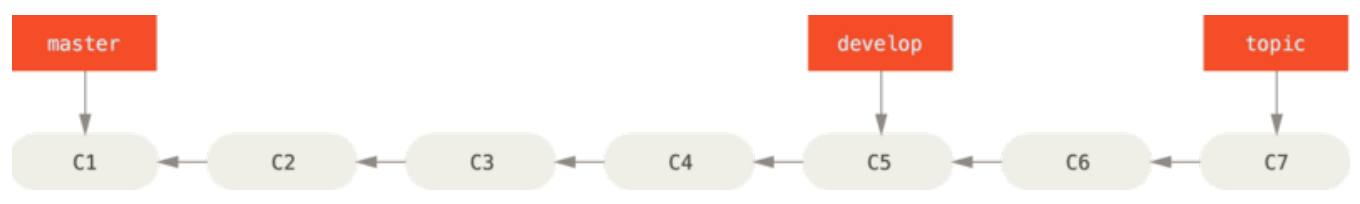

Figure 26. 安定版と開発版のブランチの線形表示

各ブランチを作業用のサイロと考えることもできます。 一連のコミットが完全にテストを通るようになった 時点で、より安定したサイロに移動するのです。

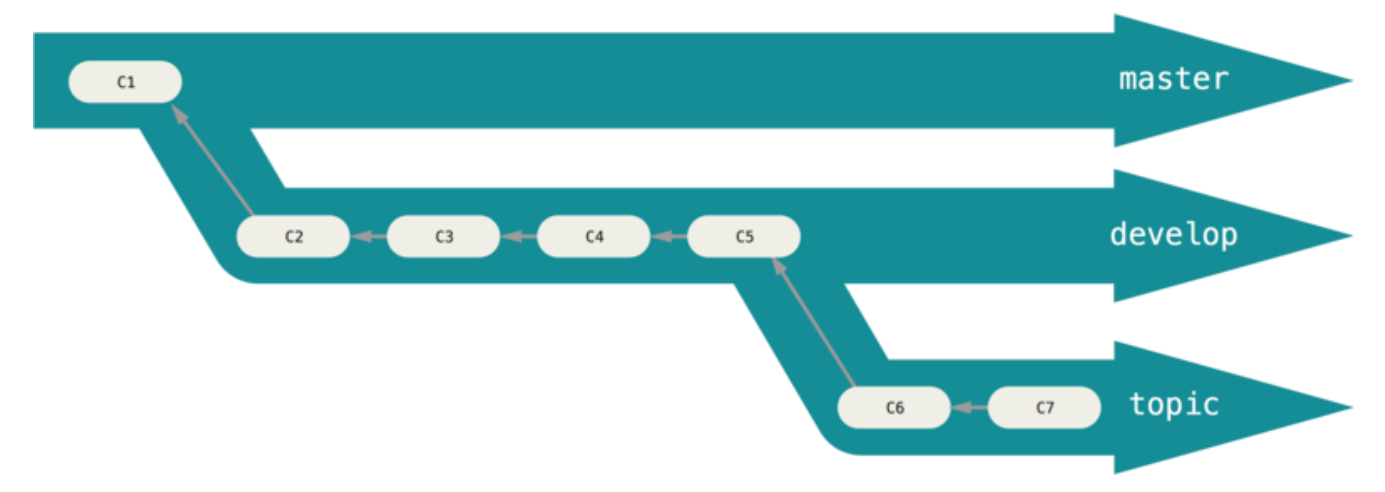

Figure 27. 安定版と開発版のブランチの "サイロ" 表示

同じようなことを、安定性のレベルを何段階かにして行うこともできます。 大規模なプロジェクトで は、proposed あるいは pu (proposed updates) といったブランチを用意して、next ブランチあるいは master ブランチに投入する前にそこでいったんブランチを統合するというようにしています。 安定性のレベ ルに応じて何段階かのブランチを作成し、安定性が一段階上がった時点で上位レベルのブランチにマージして いくという考え方です。 念のために言いますが、このように複数のブランチを常時稼働させることは必須で はありません。 しかし、巨大なプロジェクトや複雑なプロジェクトに関わっている場合は便利なことでしょ う。

## トピックブランチ

一方、トピックブランチはプロジェクトの規模にかかわらず便利なものです。 トピックブランチとは、短期 間だけ使うブランチのことで、何か特定の機能やそれに関連する作業を行うために作成します。 これは、今 までの VCS では実現不可能に等しいことでした。 ブランチを作成したりマージしたりという作業が非常に手 間のかかることだったからです。 Git では、ブランチを作成して作業をし、マージしてからブランチを削除す るという流れを一日に何度も繰り返すことも珍しくありません。

先ほどのセクションで作成した iss53 ブランチや hotfix ブランチが、このトピックブランチにあたりま す。 ブランチ上で数回コミットし、それをメインブランチにマージしたらすぐに削除しましたね。 この方法 を使えば、コンテキストの切り替えを手早く完全に行うことができます。 それぞれの作業が別のサイロに分 離されており、そのブランチ内の変更は特定のトピックに関するものだけなのですから、コードレビューなど の作業が容易になります。 一定の間ブランチで保持し続けた変更は、マージできるようになった時点で (ブラ ンチを作成した順や作業した順に関係なく) すぐにマージしていきます。

次のような例を考えてみましょう。 まず (master で) 何らかの作業をし、問題対応のために (iss91 に) ブラ ンチを移動し、そこでなにがしかの作業を行い、「あ、こっちのほうがよかったかも」と気づいたので新たに ブランチを作成 (iss91v2) して思いついたことをそこで試し、いったん master ブランチに戻って作業を続 け、うまくいくかどうかわからないちょっとしたアイデアを試すために新たなブランチ (dumbidea ブランチ) を切りました。 この時点で、コミットの歴史はこのようになります。

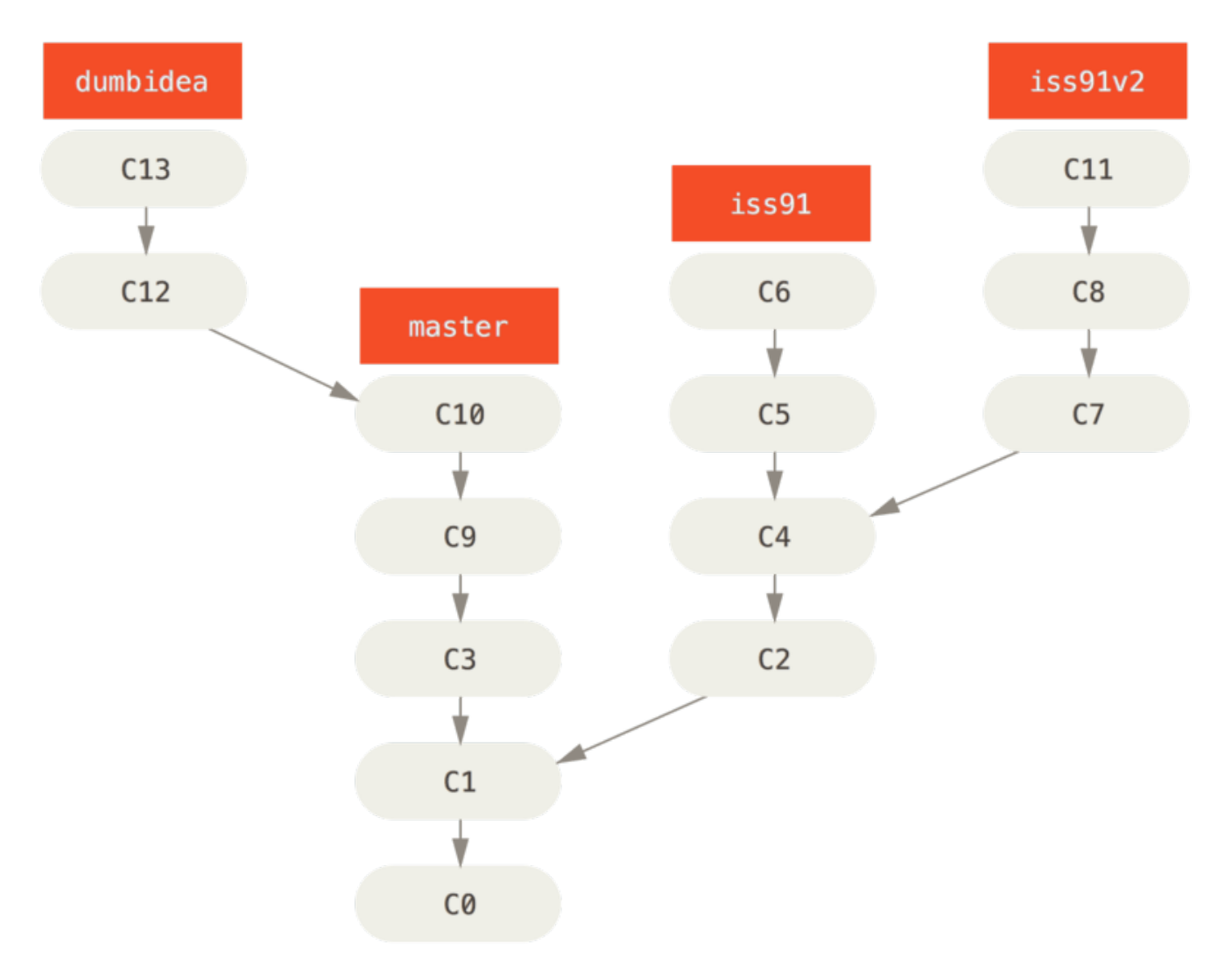

Figure 28. 複数のトピックブランチ

最終的に、問題を解決するための方法としては二番目 (iss91v2) のほうがよさげだとわかりました。 また、 ちょっとした思いつきで試してみた dumbidea ブランチが意外とよさげで、これはみんなに公開すべきだと 判断しました。 最初の iss91 ブランチは放棄してしまい (コミット C5 と C6 の内容は失われます)、他のふた つのブランチをマージしました。 この時点で、歴史はこのようになっています。

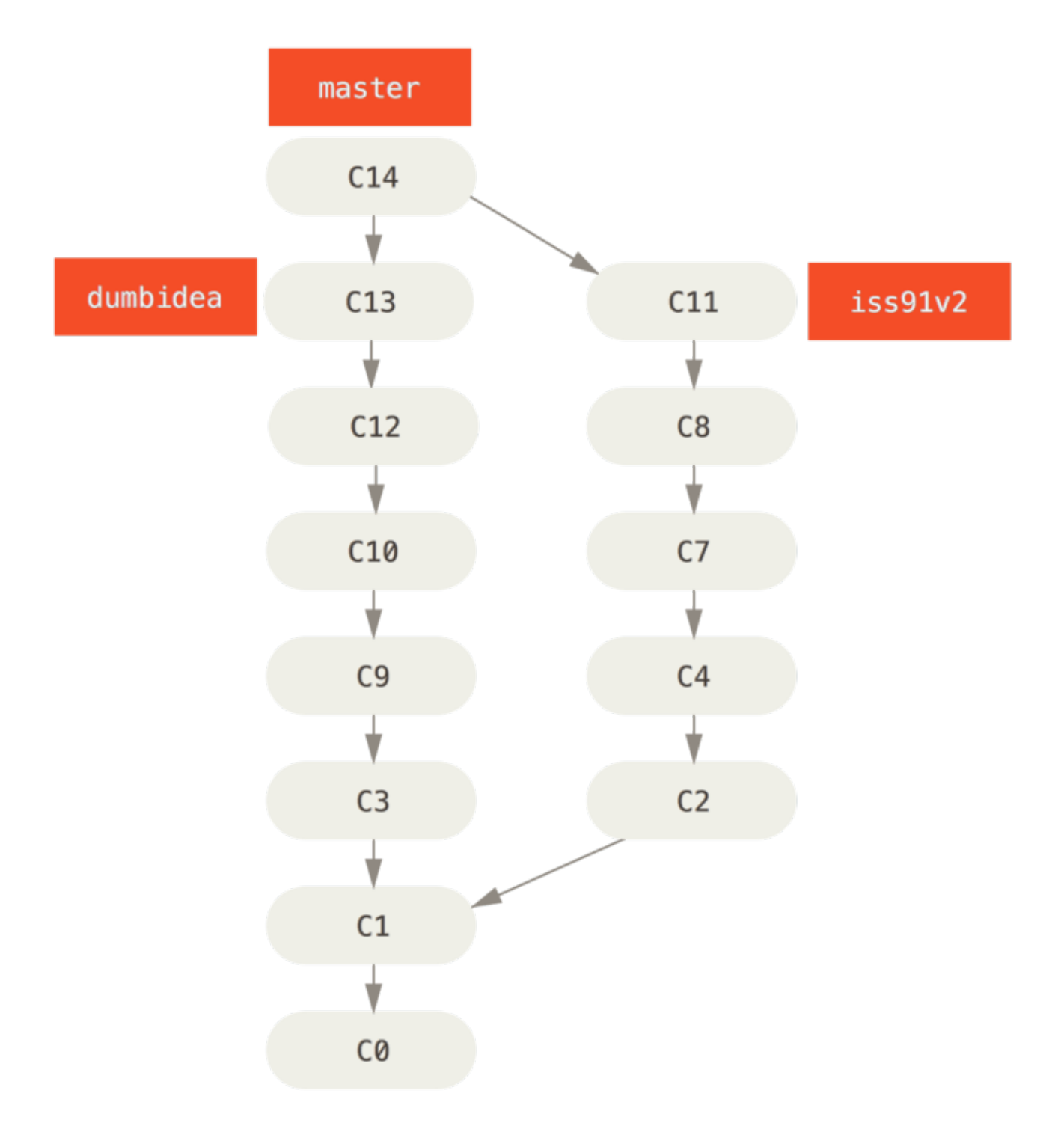

#### Figure 29. dumbidea と iss91v2 をマージした後の歴史

Git プロジェクトで考えられるさまざまなワークフローについて、 Git での分散作業 でより詳しく扱います。 次のプロジェクトで、どんな方針でブランチを作っていくかを決めるまでに、まずはこの章を確認しておきま しょう。

ここで重要なのは、これまで作業してきたブランチが完全にローカル環境に閉じていたということです。 ブ ランチを作ったりマージしたりといった作業は、すべてみなさんの Git リポジトリ内で完結しており、サー バーとのやりとりは発生していません。

# リモートブランチ

リモート参照は、リモートリポジトリにある参照(ポインタ)です。具体的には、ブランチやタグなどを指し ます。 リモート参照をすべて取得するには、git ls-remote [remote] を実行してみてください。ま た、git remote show [remote] を実行すれば、リモート参照に加えてその他の情報も取得できます。 と はいえ、リモート参照の用途としてよく知られているのは、やはりリモート追跡ブランチを活用することでし ょう。

リモート追跡ブランチは、リモートブランチの状態を保持する参照です。 ローカルに作成される参照です が、自分で移動することはできません。ネットワーク越しの操作をしたときに自動的に移動します。 リモー ト追跡ブランチは、前回リモートリポジトリに接続したときにブランチがどの場所を指していたかを示すブッ クマークのようなものです。

ブランチ名は (remote)/(branch) のようになります。 たとえば、origin サーバーに最後に接続したとき の master ブランチの状態を知りたければ origin/master ブランチをチェックします。 誰かほかの人と共 同で問題に対応しており、相手が iss53 ブランチにプッシュしたとしましょう。 あなたの手元にはローカル の iss53 ブランチがあります。しかし、サーバー側のブランチは origin/iss53 のコミットを指していま す。

……ちょっと混乱してきましたか? では、具体例で考えてみましょう。 ネットワーク上の git.ourcompany.com に Git サーバーがあるとします。 これをクローンすると、Git の clone コマンドがそ れに origin という名前をつけ、すべてのデータを引き出し、master ブランチを指すポインタを作成し、そ のポインタにローカルで origin/master という名前をつけます。 Git はまた、ローカルに master というブ ランチも作成します。これは origin の master ブランチと同じ場所を指しており、ここから何らかの作業を 始めます。

"origin" は特別なものではない

Git の "master" ブランチがその他のブランチと何ら変わらないものであるのと同様に、 "origin" もその他のサーバーと何ら変わりはありません。 "master" ブランチがよく使われて

**NOTE** いる理由は、ただ単に git init がデフォルトで作るブランチ名がそうだからというだけの ことでした。 同様に "origin" も、git clone を実行するときのデフォルトのリモート名で す。 たとえば git clone -o booyah などと実行すると、デフォルトのリモートブランチ は booyah/master になります。

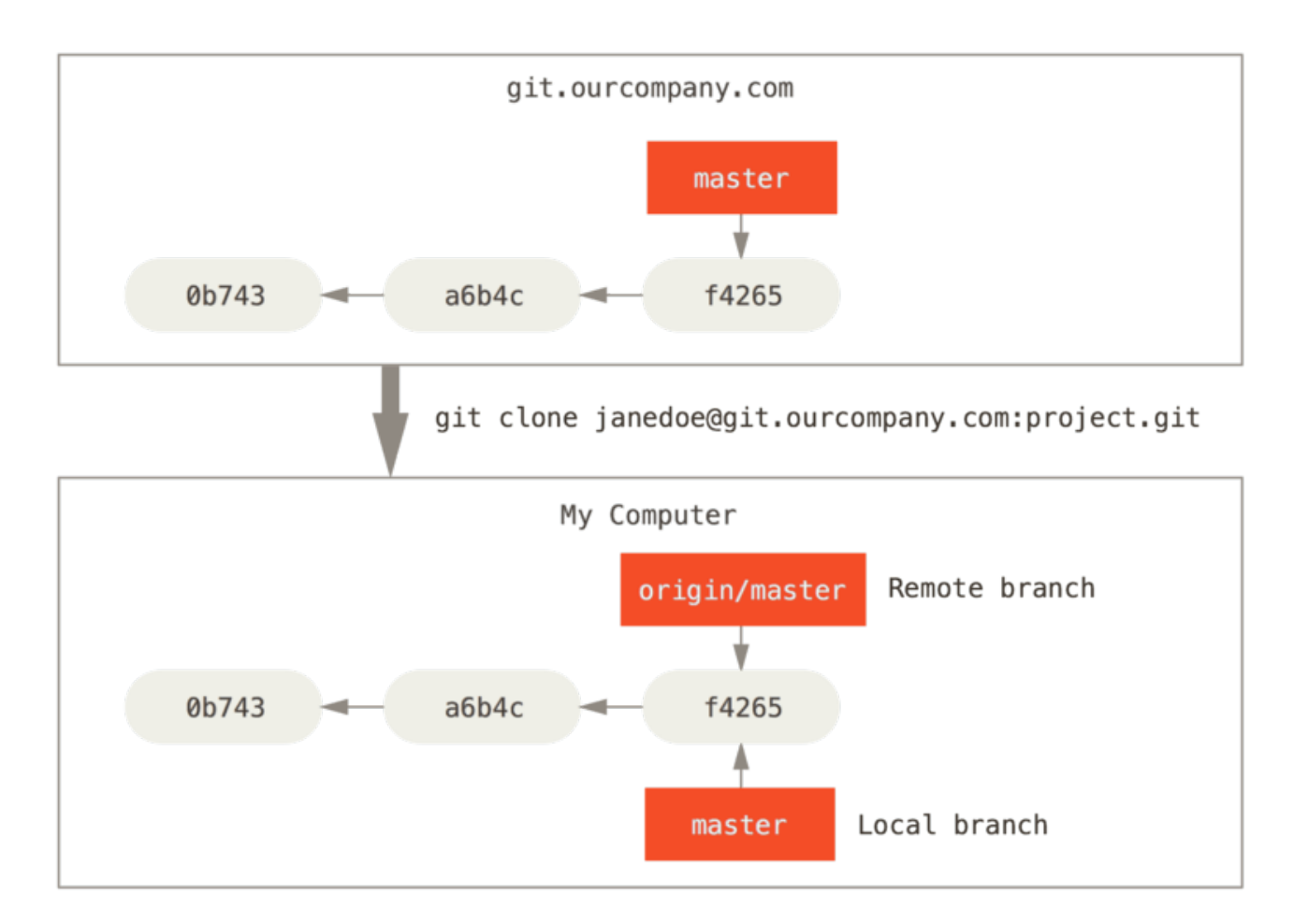

Figure 30. クローン後のサーバーとローカルのリポジトリ

ローカルの master ブランチで何らかの作業をしている間に、誰かが git.ourcompany.com にプッシュして master ブランチを更新したとしましょう。 この時点であなたの歴史とは異なる状態になってしまいます。 また、origin サーバーと再度接続しない限り、origin/master が指す先は移動しません。

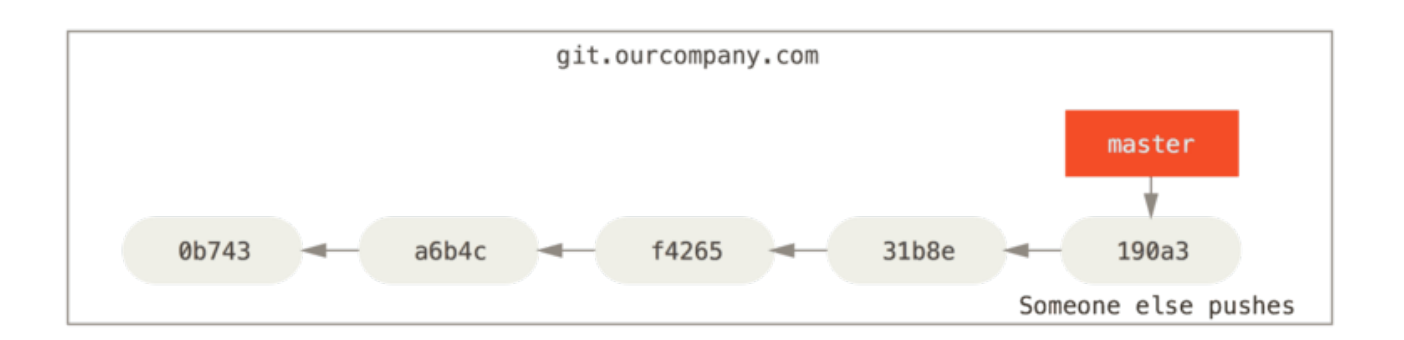

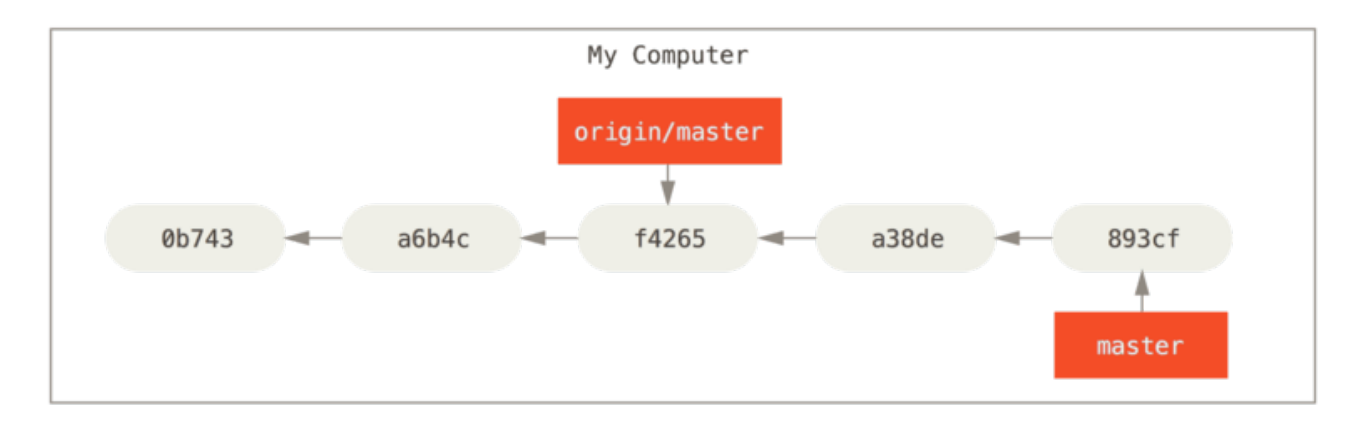

Figure 31. ローカルとリモートの作業が枝分かれすることがある

手元での作業を同期させるには、git fetch origin コマンドを実行します。 このコマンドは、まず "origin" が指すサーバー (今回の場合は git.ourcompany.com) を探し、まだ手元にないデータをすべて取得 し、ローカルデータベースを更新し、origin/master が指す先を最新の位置に変更します。

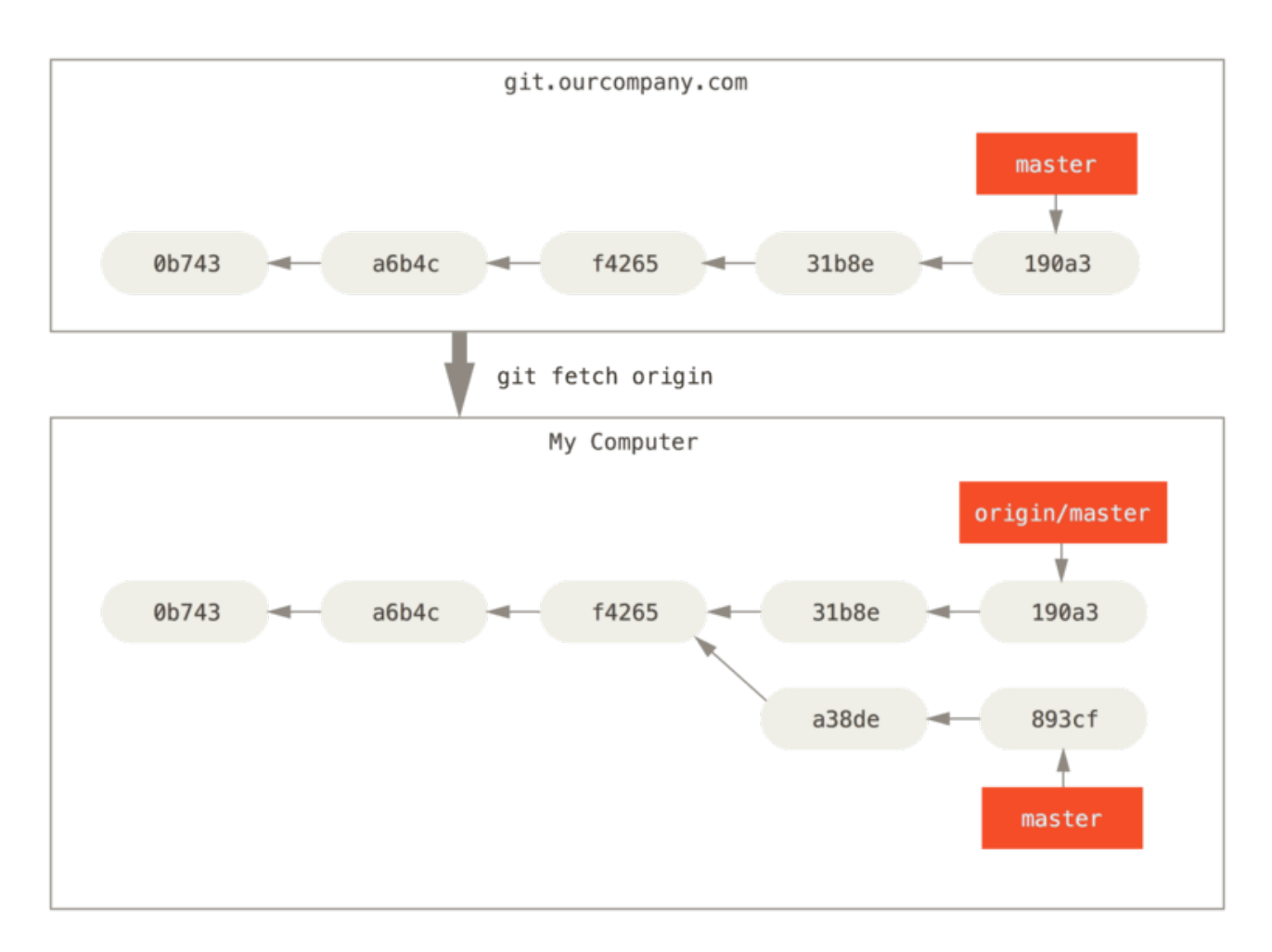

Figure 32. git fetch によるリモートへの参照の更新

複数のリモートサーバーがあった場合にリモートのブランチがどのようになるのかを知るために、もうひとつ Git サーバーがあるものと仮定しましょう。 こちらのサーバーは、チームの一部のメンバーが開発目的にのみ 使用しています。 このサーバーは git.team1.ourcompany.com にあるものとしましょう。 このサーバー をあなたの作業中のプロジェクトから参照できるようにするには、Git の基本 で紹介した git remote add コマンドを使用します。 このリモートに teamone という名前をつけ、URL ではなく短い名前で参照できるよ うにします。

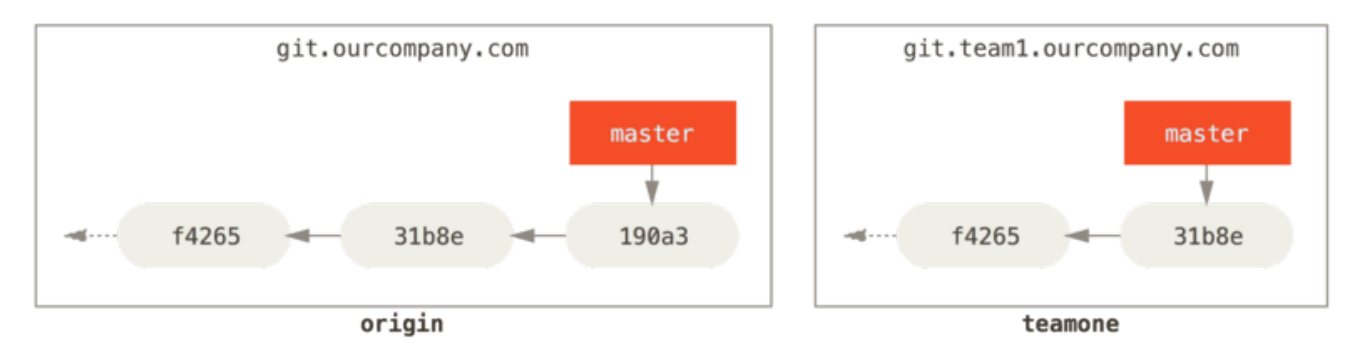

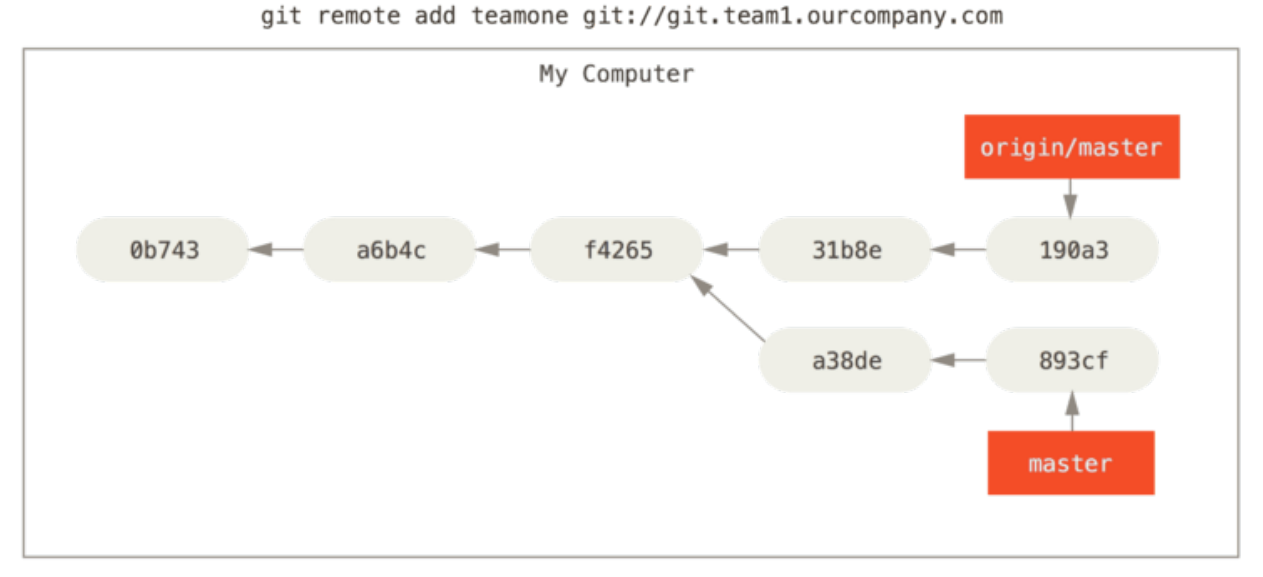

Figure 33. 別のサーバーをリモートとして追加

git fetch teamone を実行すれば、まだ手元にないデータをリモートの teamone サーバーからすべて取得 できるようになりました。 今回、このサーバーが保持してるデータは origin サーバーが保持するデータの一 部なので、Gitは何のデータも取得しません。 代わりに、 teamone/master というリモート追跡ブランチが指 すコミットを、teamone サーバーの master ブランチが指すコミットと同じにします。

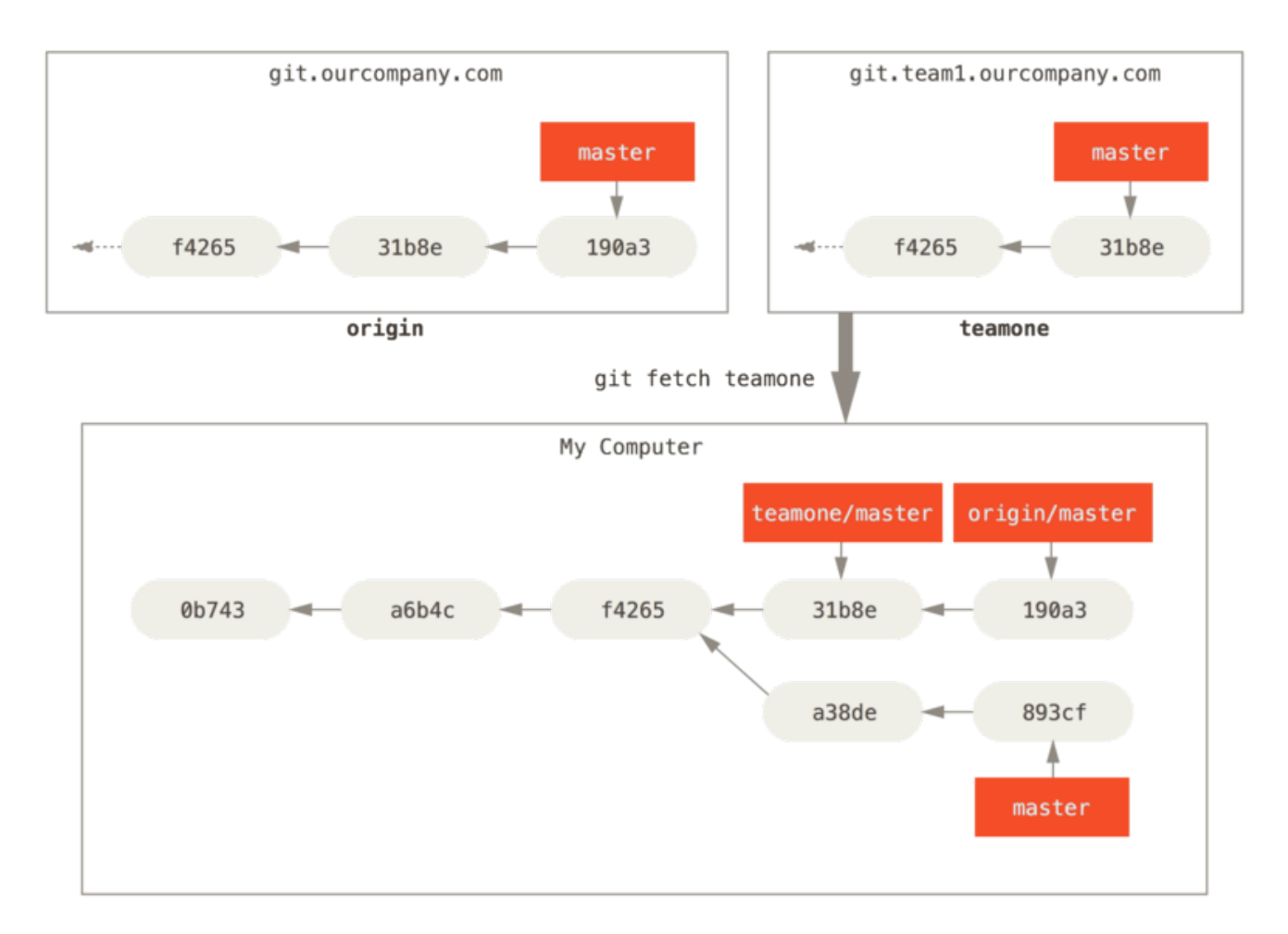

Figure 34. リモート teamone/master を追跡するブランチ

# プッシュ

ブランチの内容をみんなと共有したくなったら、書き込み権限を持つどこかのリモートにそれをプッシュしな ければなりません。 ローカルブランチの内容が自動的にリモートと同期されることはありません。 共有した いブランチは、明示的にプッシュする必要があります。 たとえば、共有したくない内容はプライベートなブ ランチで作業を進め、共有したい内容だけのトピックブランチを作成してそれをプッシュするということもで きます。

手元にある serverfix というブランチを他人と共有したい場合は、最初のブランチをプッシュしたときと同 様の方法でそれをプッシュします。 つまり git push <remote> <branch> を実行します。

\$ git push origin serverfix Counting objects: 24, done. Delta compression using up to 8 threads. Compressing objects: 100% (15/15), done. Writing objects: 100% (24/24), 1.91 KiB | 0 bytes/s, done. Total 24 (delta 2), reused  $\theta$  (delta  $\theta$ ) To https://github.com/schacon/simplegit \* [new branch] serverfix -> serverfix

### これは、ちょっとしたショートカットです。 Git はまずブランチ名 serverfix を

refs/heads/serverfix:refs/heads/serverfix に展開します。 これは「手元のローカルブランチ serverfix をプッシュして、リモートの serverfix ブランチを更新しろ」という意味です。 refs/heads/ の部 分の意味については Gitの内側 で詳しく説明しますが、これは一般的に省略可能です。 git push origin serverfix:serverfix とすることもできます。 これも同じことで、「こっちの serverfix で、リモートの serverfix を更新しろ」という意味になります。 この方式を使えば、ローカルブランチの内容をリモートにあ る別の名前のブランチにプッシュすることができます。 リモートのブランチ名を serverfix という名前にし たくない場合は、git push origin serverfix:awesomebranch とすればローカルの serverfix ブラ ンチをリモートの awesomebranch という名前のブランチ名でプッシュすることができます。

> パスワードを毎回入力したくない HTTPS URL を使ってプッシュするときに、Git サーバーから、認証用のユーザー名とパス ワードを聞かれます。 デフォルトでは、ターミナルからこれらの情報を入力させるようにな っており、この情報を使って、プッシュする権限があなたにあるのかを確認します。

NOTE プッシュするたびに毎回ユーザー名とパスワードを打ち込みたくない場合は、「認証情報キ ャッシュ」を使うこともできます。 一番シンプルな方法は、数分間だけメモリに記憶させる 方法です。この方法を使いたければ、git config --global credential.helper cache を実行しましょう。

それ以外に使える認証情報キャッシュの方式については、認証情報の保存 を参照ください。

次に誰かがサーバーからフェッチしたときには、その人が取得するサーバー上の serverfix はリモートブラ ンチ origin/serverfix となります。

\$ git fetch origin remote: Counting objects: 7, done. remote: Compressing objects: 100% (2/2), done. remote: Total 3 (delta 0), reused 3 (delta 0) Unpacking objects: 100% (3/3), done. From https://github.com/schacon/simplegit \* [new branch] serverfix -> origin/serverfix

注意すべき点は、新しいリモート追跡ブランチを取得したとしても、それが自動的にローカルで編集可能にな るわけではないというところです。 言い換えると、この場合に新たに serverfix ブランチができるわけでは

ないということです。 できあがるのは origin/serverfix ポインタだけであり、これは変更することができません。

この作業を現在の作業ブランチにマージするには、git merge origin/serverfix を実行します。 ローカ ル環境に serverfix ブランチを作ってそこで作業を進めたい場合は、リモート追跡ブランチからそれを作成 します。

\$ git checkout -b serverfix origin/serverfix Branch serverfix set up to track remote branch serverfix from origin. Switched to a new branch 'serverfix'

これで、origin/serverfix が指す先から作業を開始するためのローカルブランチができあがりました。

### 追跡ブランチ

リモート追跡ブランチからローカルブランチにチェックアウトすると、"追跡ブランチ" というブランチが自 動的に作成されます(そしてそれが追跡するブランチを`'上流ブランチ''といいます)。 追跡ブランチとは、リ モートブランチと直接のつながりを持つローカルブランチのことです。 追跡ブランチ上で git pull を実行 すると、Git は自動的に取得元のサーバーとブランチを判断します。

あるリポジトリをクローンしたら、自動的に master ブランチを作成し、origin/master を追跡するように なります。 しかし、必要に応じてそれ以外の追跡ブランチを作成し、origin 以外にあるブランチや master 以外のブランチを追跡させることも可能です。 シンプルな方法としては、git checkout -b [branch] [remotename]/[branch] を実行します。 これはよく使う操作なので、--track という短縮形も用意され ています。

\$ git checkout --track origin/serverfix Branch serverfix set up to track remote branch serverfix from origin. Switched to a new branch 'serverfix'

この短縮形、あまりにもよく使うので、更なる短縮形も用意されています。チェックアウトしたいブランチ名 が(a)まだローカルに存在せず、(b)存在するリモートは1つだけ、の場合、Gitは自動的に追跡ブランチを 作ってくれるのです。

\$ git checkout serverfix Branch serverfix set up to track remote branch serverfix from origin. Switched to a new branch 'serverfix'

ローカルブランチをリモートブランチと違う名前にしたい場合は、最初に紹介した方法でローカルブランチに 別の名前を指定します。

\$ git checkout -b sf origin/serverfix Branch sf set up to track remote branch serverfix from origin. Switched to a new branch 'sf'

これで、ローカルブランチ sf が自動的に origin/serverfix を追跡するようになりました。

既に手元にあるローカルブランチを、リモートブランチの取り込み先に設定したい場合や、 追跡する上流の ブランチを変更したい場合は、 git branch のオプション -u あるいは --set-upstream-to を使って明示 的に設定することもできます。

\$ git branch -u origin/serverfix Branch serverfix set up to track remote branch serverfix from origin.

#### 上流の短縮記法

**NOTE** 追跡ブランチを設定すると、その上流のブランチを参照するときに @{upstream} や @{u} という短縮記法が使えるようになります。 つまり、仮に今 master ブランチにいて、そのブ ランチが origin/master を追跡している場合は、 git merge origin/master の代わり に git merge @{u} としてもかまわないということです。

どのブランチを追跡しているのかを知りたい場合は、git branch のオプション -vv が使えます。 これは、 ローカルブランチの一覧に加えて、各ブランチが追跡するリモートブランチや、リモートとの差異を表示しま す。

\$ git branch -vv iss53 7e424c3 [origin/iss53: ahead 2] forgot the brackets master 1ae2a45 [origin/master] deploying index fix \* serverfix f8674d9 [teamone/server-fix-good: ahead 3, behind 1] this should do it testing 5ea463a trying something new

ここでは、手元の iss53 ブランチが origin/iss53 を追跡していることと、リモートより二つぶん「先行し ている (ahead)」ことがわかります。 つまり、まだサーバーにプッシュしていないコミットが二つあるという ことです。 また、master ブランチは origin/master を追跡しており、最新の状態であることもわかりま す。 同じく、serverfix ブランチは teamone サーバー上の server-fix-good ブランチを追跡しており、 三つ先行していると同時に一つ遅れていることがわかります。 つまり、まだローカルにマージしていないコ ミットがサーバー上に一つあって、まだサーバーにプッシュしていないコミットがローカルに三つあるという ことです。 そして、testing ブランチは、リモートブランチを追跡していないこともわかります。

これらの数字は、各サーバーから最後にフェッチした時点以降のものであることに注意しましょう。 このコ マンドを実行したときに各サーバーに照会しているわけではなく、各サーバーから取得したローカルのキャッ シュの状態を見ているだけです。 最新の状態と比べた先行や遅れの数を知りたい場合は、すべてのリモート をフェッチしてからこのコマンドを実行しなければいけません。 たとえば、git fetch --all; git branch -vv のようになります。

git fetch コマンドは、サーバー上の変更のうち、まだ取得していないものをすべて取り込みます。 しか し、ローカルの作業ディレクトリは書き換えません。 データを取得するだけで、その後のマージは自分でし なければいけません。 git pull コマンドは基本的に、git fetch の実行直後に git merge を実行するの と同じ動きになります。 先ほどのセクションのとおりに追跡ブランチを設定した場合、git pull は、 現在 のブランチが追跡しているサーバーとブランチを調べ、そのサーバーからフェッチしたうえで、リモートブラ ンチのマージを試みます。

一般的には、シンプルに fetch と merge を明示したほうがよいでしょう。 git pull は、時に予期せぬ動 きをすることがあります。

### リモートブランチの削除

リモートブランチでの作業が終わったとしましょう。 つまり、あなたや他のメンバーが一通りの作業を終 え、それをリモートの master ブランチ (あるいは安定版のコードラインとなるその他のブランチ) にマージ し終えたということです。 リモートブランチを削除するには、git push の --delete オプションを使いま す。 サーバーの serverfix ブランチを削除したい場合は次のようになります。

\$ git push origin --delete serverfix To https://github.com/schacon/simplegit - [deleted] serverfix

基本的に、このコマンドが行うのは、サーバーからポインタを削除することだけです。 Git サーバー上でガ ベージコレクションが行われるまではデータが残っているので、仮に間違って削除してしまったとしても、た いていの場合は簡単に復元できます。

# リベース

Git には、あるブランチの変更を別のブランチに統合するための方法が大きく分けて二つあります。 merge と rebase です。 このセクションでは、リベースについて「どういう意味か」「どのように行うのか」「なぜそ んなにもすばらしいのか」「どんなときに使うのか」を説明します。

### リベースの基本

マージについての説明で使用した例を マージの基本 から振り返ってみましょう。 作業が二つに分岐してお り、それぞれのブランチに対してコミットされていることがわかります。

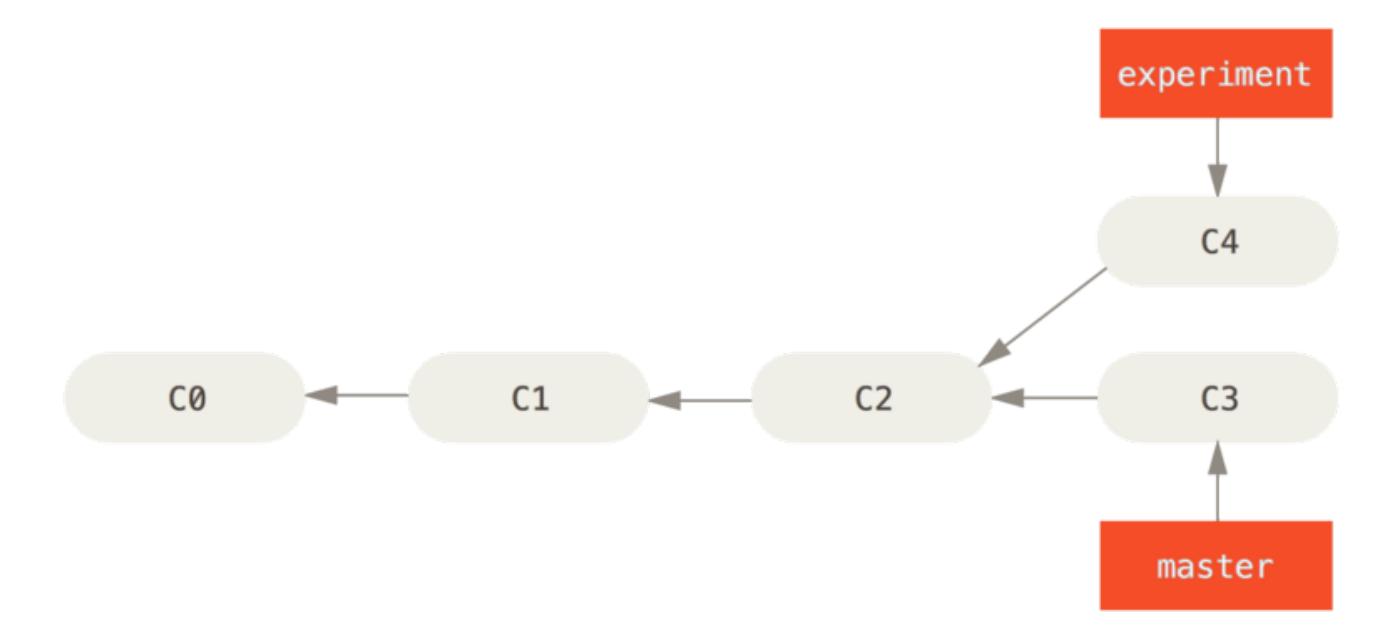

Figure 35. シンプルな、分岐した歴史

このブランチを統合する最も簡単な方法は、先に説明したように merge コマンドを使うことです。 これは、 二つのブランチの最新のスナップショット (C3 と C4) とそれらの共通の祖先 (C2) による三方向のマージを行 い、新しいスナップショットを作成 (そしてコミット) します。

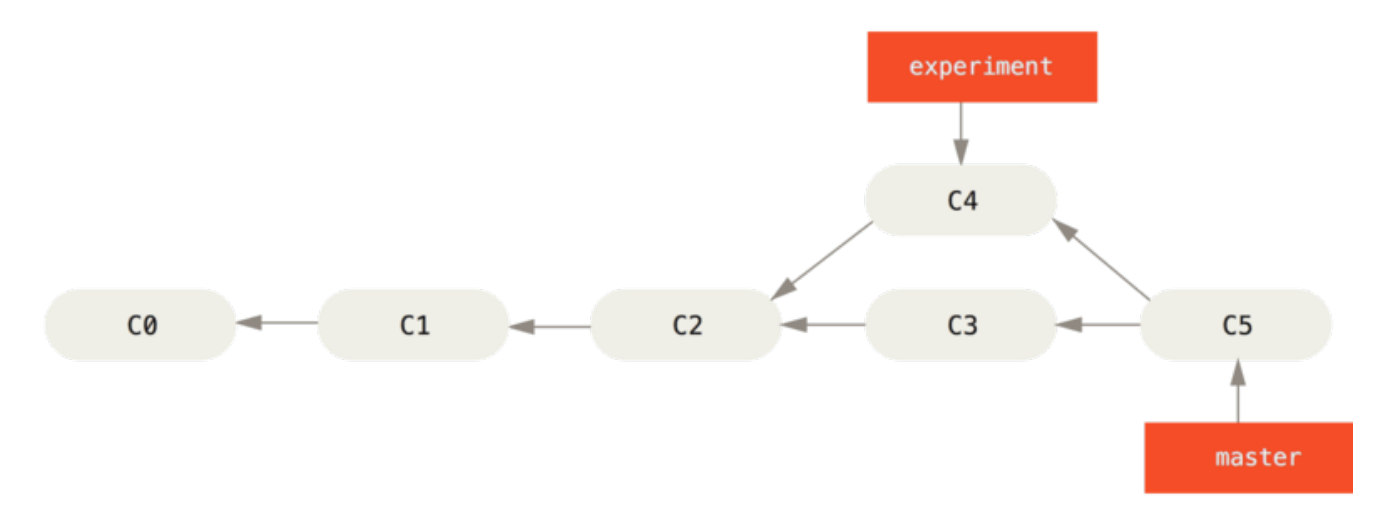

Figure 36. 分岐した作業履歴をひとつに統合する

しかし、別の方法もあります。 C3 で行った変更のパッチを取得し、それを C4 の先端に適用するのです。 Git では、この作業のことを リベース (rebasing) と呼んでいます。 rebase コマンドを使用すると、一方のブラ ンチにコミットされたすべての変更をもう一方のブランチで再現することができます。

今回の例では、次のように実行します。

\$ git checkout experiment \$ git rebase master First, rewinding head to replay your work on top of it... Applying: added staged command

これは、まずふたつのブランチ (現在いるブランチとリベース先のブランチ) の共通の先祖に移動し、現在の ブランチ上の各コミットの diff を取得して一時ファイルに保存し、現在のブランチの指す先をリベース先のブ ランチと同じコミットに移動させ、そして先ほどの変更を順に適用していきます。

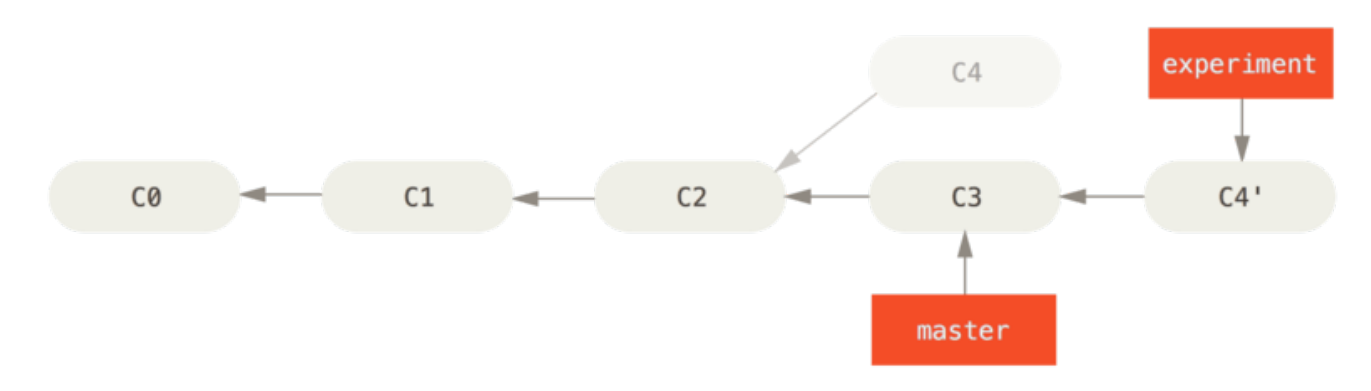

Figure 37. C4 の変更を C3 にリベース

この時点で、 master ブランチに戻って fast-forward マージができるようになりました。

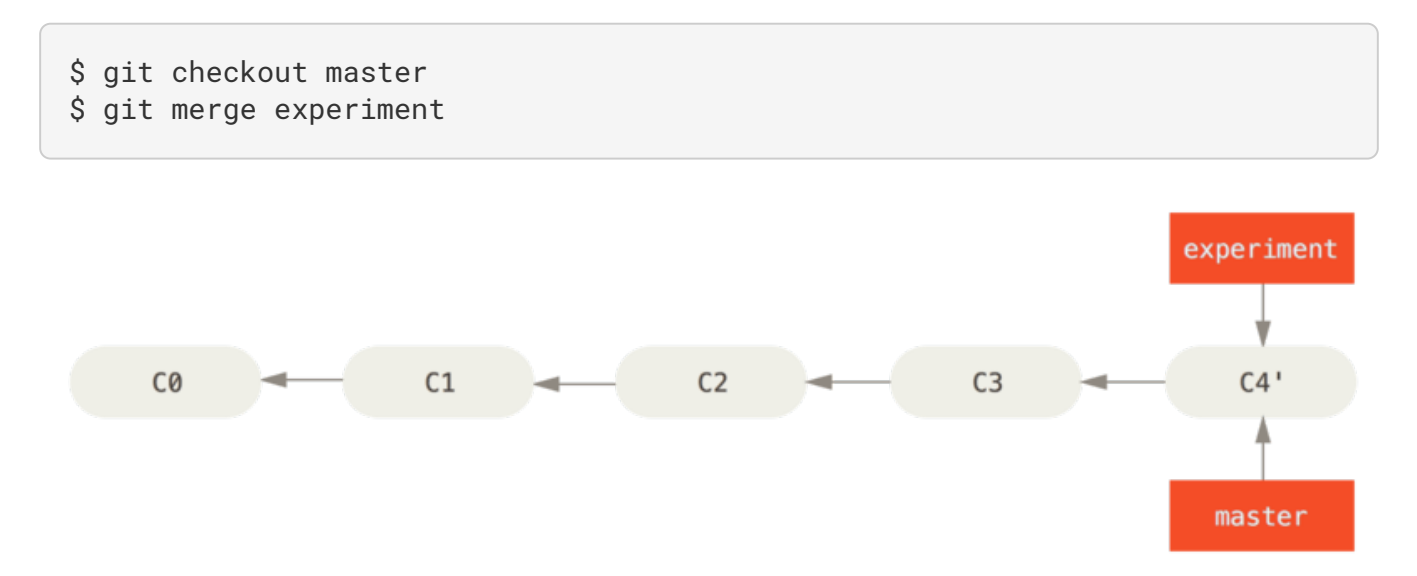

#### Figure 38. master ブランチの Fast-forward

これで、C4' が指しているスナップショットの内容は、先ほどのマージの例で C5 が指すスナップショットと 全く同じものになりました。 最終的な統合結果には差がありませんが、リベースのほうがよりすっきりした 歴史になります。 リベース後のブランチのログを見ると、まるで一直線の歴史のように見えます。 元々平行 稼働していたにもかかわらず、それが一連の作業として見えるようになるのです。

リモートブランチ上での自分のコミットをすっきりさせるために、よくこの作業を行います。 たとえば、自 分がメンテナンスしているのではないプロジェクトに対して貢献したいと考えている場合などです。 この場 合、あるブランチ上で自分の作業を行い、プロジェクトに対してパッチを送る準備ができたらそれを origin/master にリベースすることになります。 そうすれば、メンテナは特に統合作業をしなくても単に fast-forward するだけで済ませられるのです。

あなたが最後に行ったコミットが指すスナップショットは、リベースした結果の最後のコミットであっても マージ後の最終のコミットであっても同じものとなることに注意しましょう。 違ってくるのは、そこに至る 歴史だけです。 リベースは、一方のラインの作業内容をもう一方のラインに順に適用しますが、マージの場 合はそれぞれの最終地点を統合します。

### さらに興味深いリベース

リベース先のブランチ以外でもそのリベースを再現することができます。 たとえば トピックブランチからさ らにトピックブランチを作成した歴史 のような歴史を考えてみましょう。 トピックブランチ (server) を作 成してサーバー側の機能をプロジェクトに追加し、それをコミットしました。 その後、そこからさらにクラ イアント側の変更用のブランチ (client) を切って数回コミットしました。 最後に、server ブランチに戻って さらに何度かコミットを行いました。

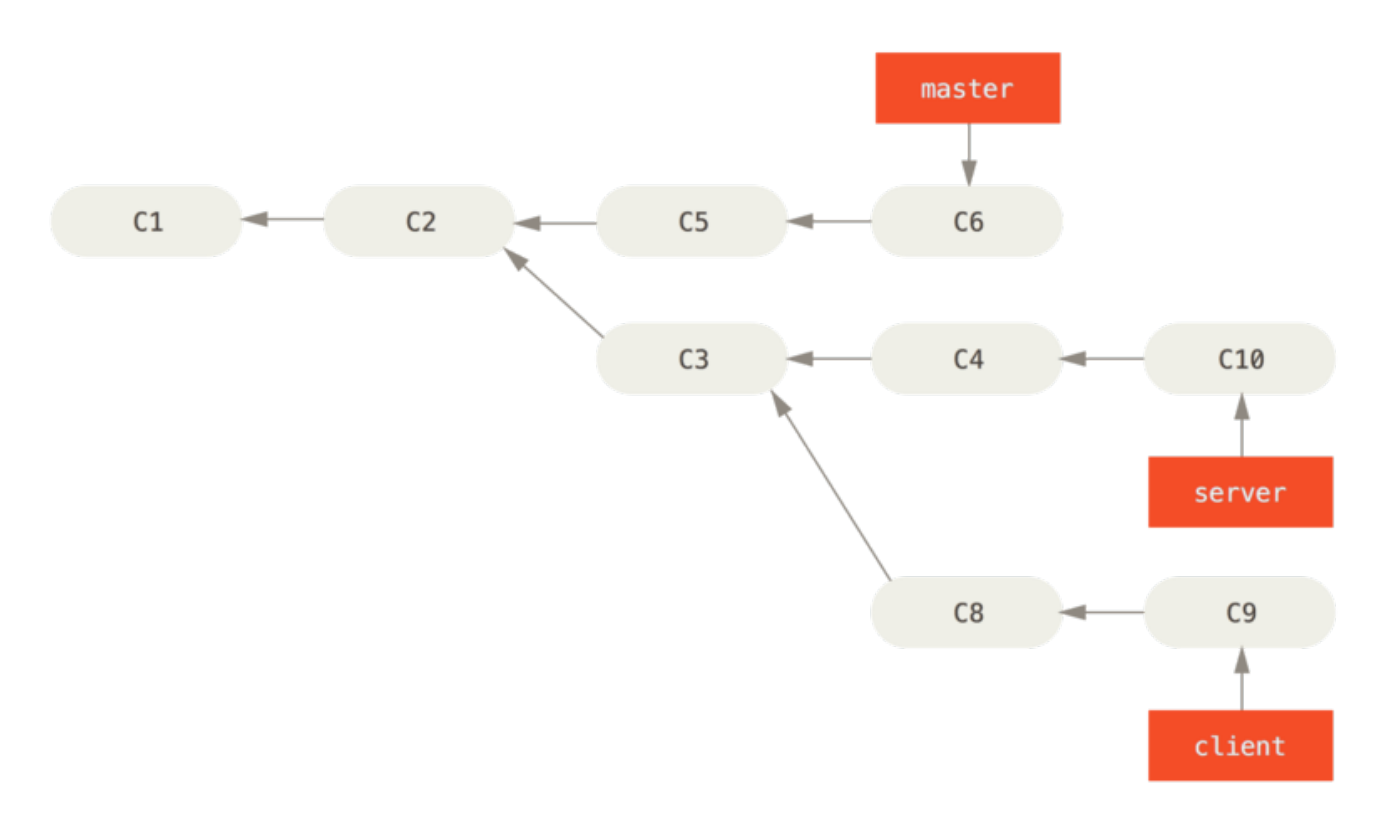

Figure 39. トピックブランチからさらにトピックブランチを作成した歴史

クライアント側の変更を本流にマージしてリリースしたいけれど、サーバー側の変更はまだそのままテストを 続けたいという状況になったとします。 クライアント側の変更のうちサーバー側にはないもの (C8 と C9) を master ブランチで再現するには、git rebase の --onto オプションを使用します。

```
$ git rebase --onto master server client
```
これは「client ブランチに移動して client ブランチと server ブランチの共通の先祖からのパッチを取得

し、master 上でそれを適用しろ」という意味になります。 ちょっと複雑ですが、その結果は非常にクールです。

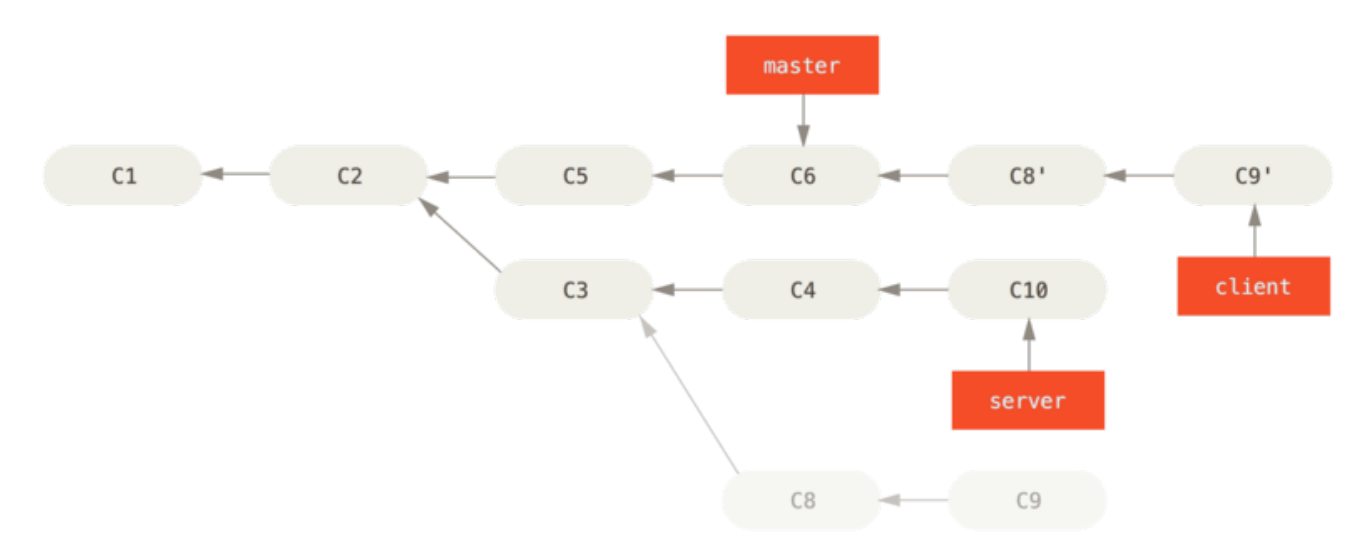

Figure 40. 別のトピックブランチから派生したトピックブランチのリベース

これで、master ブランチを fast-forward することができるようになりました (master ブランチを fastforward し、client ブランチの変更を含める を参照ください)。

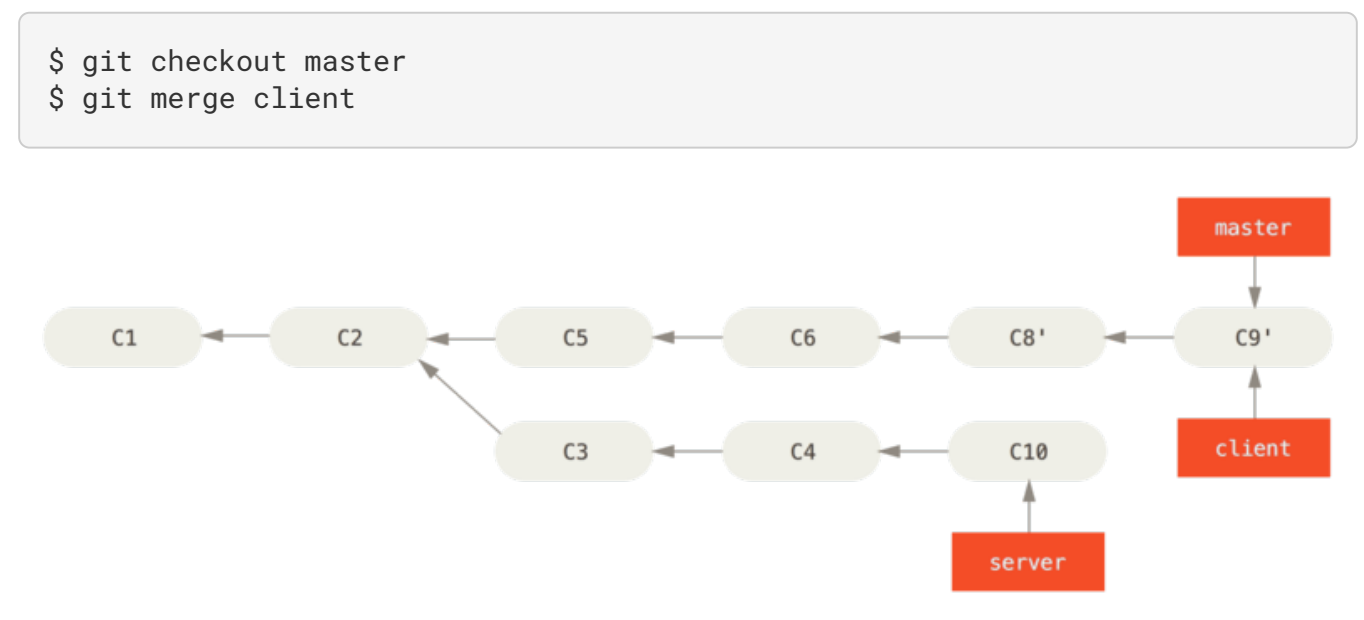

Figure 41. master ブランチを fast-forward し、client ブランチの変更を含める

さて、いよいよ server ブランチのほうも取り込む準備ができました。 server ブランチの内容を master ブラ ンチにリベースする際には、事前にチェックアウトする必要はなく git rebase [basebranch] [topicbranch] を実行するだけでだいじょうぶです。 このコマンドは、トピックブランチ (ここでは server) をチェックアウトしてその変更をベースブランチ (master) 上に再現します。

```
$ git rebase master server
```
これは、server での作業を master の作業に続け、結果は server ブランチを master ブランチ上にリベースする のようになります。

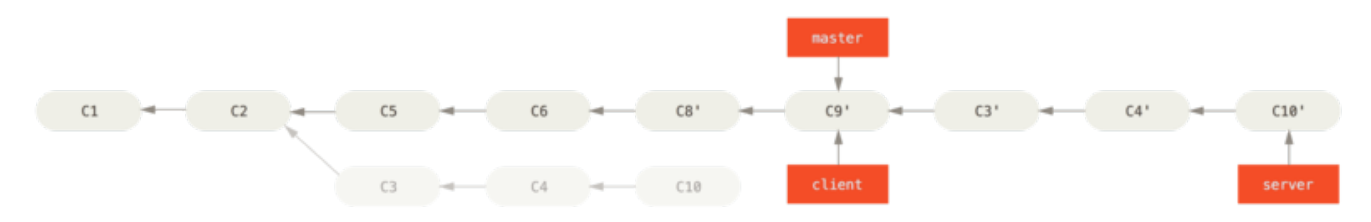

Figure 42. server ブランチを master ブランチ上にリベースする

これで、ベースブランチ (master) を fast-forward することができます。

\$ git checkout master \$ git merge server

ここで client ブランチと server ブランチを削除します。 すべての作業が取り込まれたので、これらのブ ランチはもはや不要だからです。 これらの処理を済ませた結果、最終的な歴史は 最終的なコミット履歴 のよ うになりました。

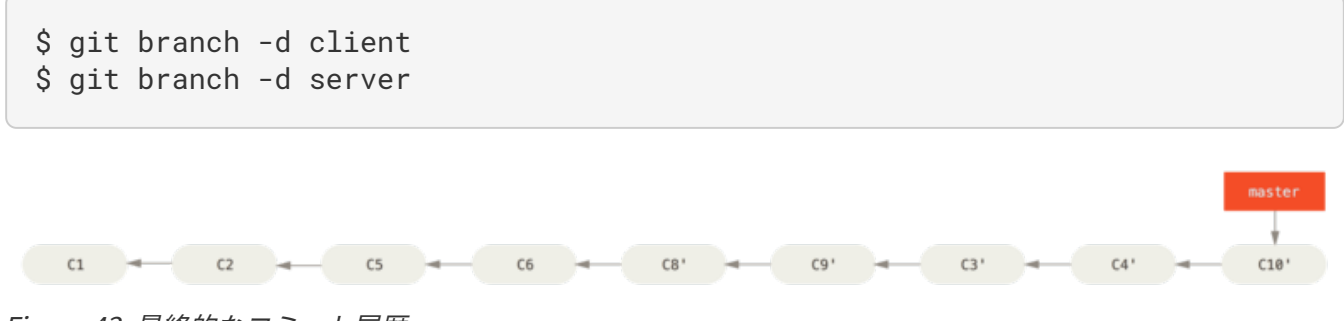

Figure 43. 最終的なコミット履歴

### ほんとうは怖いリベース

あぁ、このすばらしいリベース機能。しかし、残念ながら欠点もあります。その欠点はほんの一行でまとめる ことができます。

#### 公開リポジトリにプッシュしたコミットをリベースしてはいけない

この指針に従っている限り、すべてはうまく進みます。 もしこれを守らなければ、あなたは嫌われ者とな り、友人や家族からも軽蔑されることになるでしょう。

リベースをすると、既存のコミットを破棄して新たなコミットを作成することになります。 新たに作成した コミットは破棄したものと似てはいますが別物です。 あなたがどこかにプッシュしたコミットを誰かが取得 してその上で作業を始めたとしましょう。 あなたが git rebase でそのコミットを書き換えて再度プッシュ すると、相手は再びマージすることになります。 そして相手側の作業を自分の環境にプルしようとするとお かしなことになってしまいます。

いったん公開した作業をリベースするとどんな問題が発生するのか、例を見てみましょう。 中央サーバーか らクローンした環境上で何らかの作業を進めたものとします。 現在のコミット履歴はこのようになっていま す。

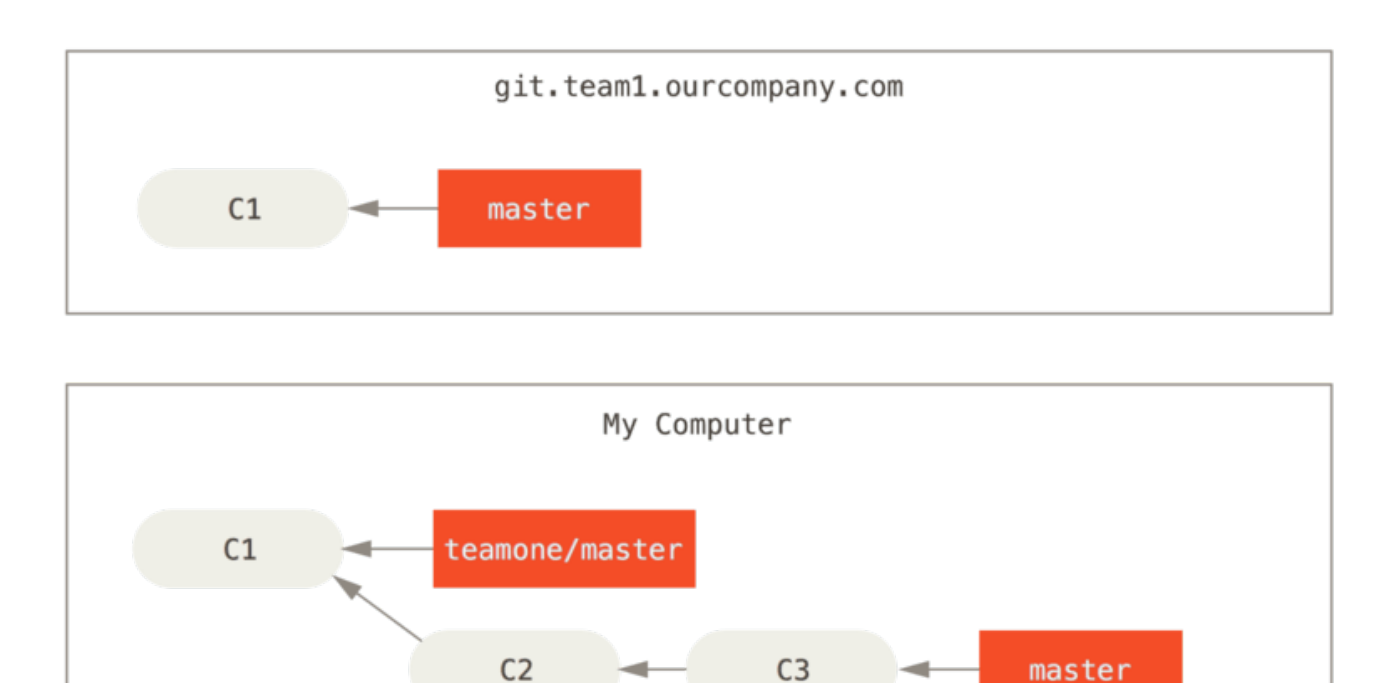

Figure 44. リポジトリをクローンし、なんらかの作業をすませた状態

さて、誰か他の人が、マージを含む作業をしてそれを中央サーバーにプッシュしました。 それを取得し、リ モートブランチの内容を作業環境にマージすると、その歴史はこのような状態になります。

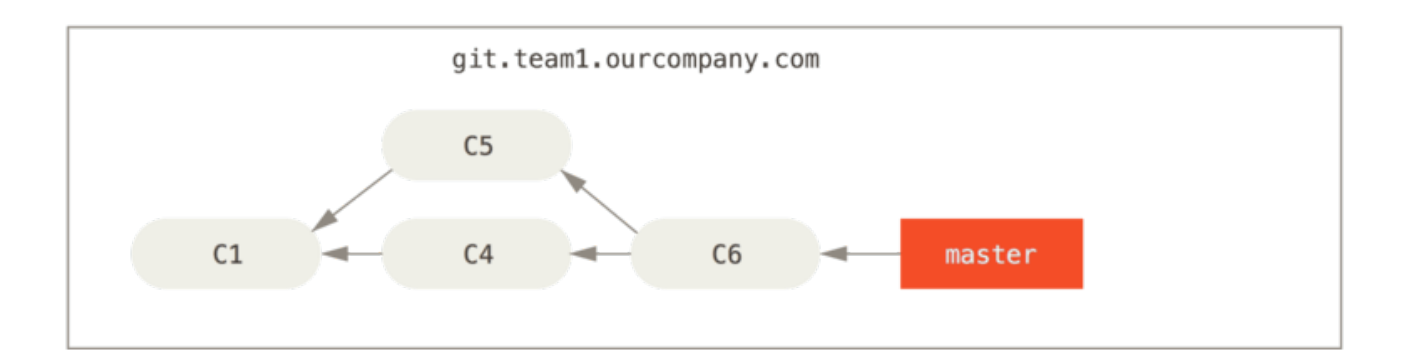

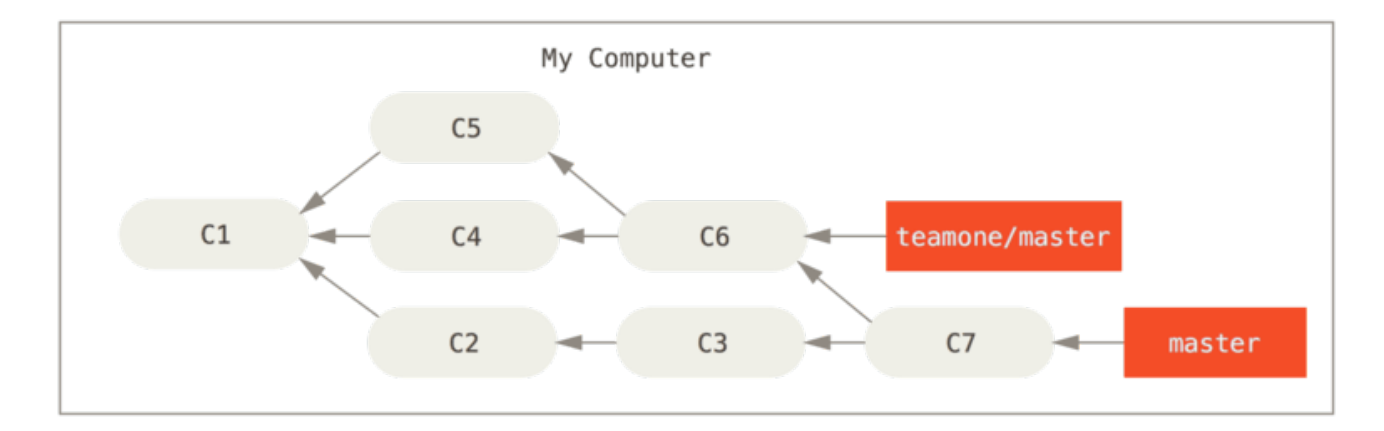

Figure 45. さらなるコミットを取得し、作業環境にマージした状態

次に、さきほどマージした作業をプッシュした人が、気が変わったらしく新たにリベースし直したようです。 なんと git push --force を使ってサーバー上の歴史を上書きしてしまいました。 あなたはもう一度サー バーにアクセスし、新しいコミットを手元に取得します。

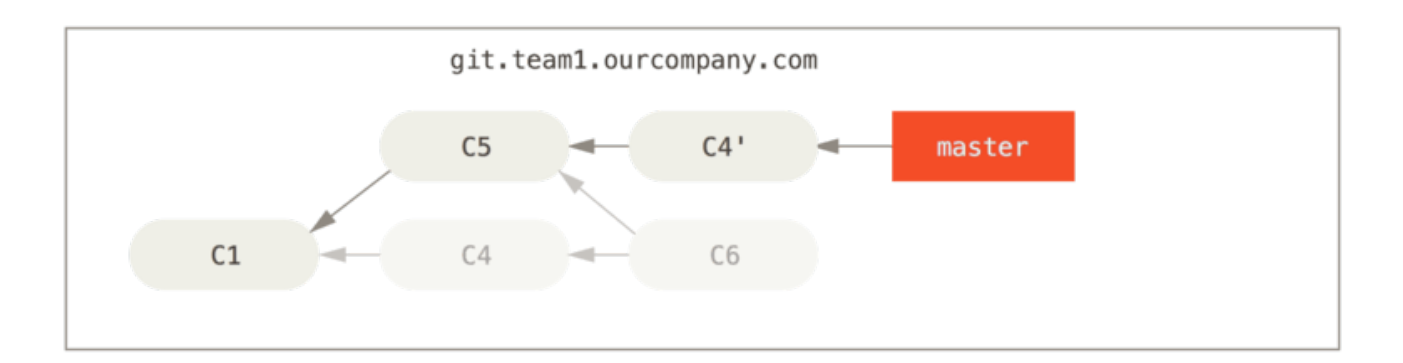

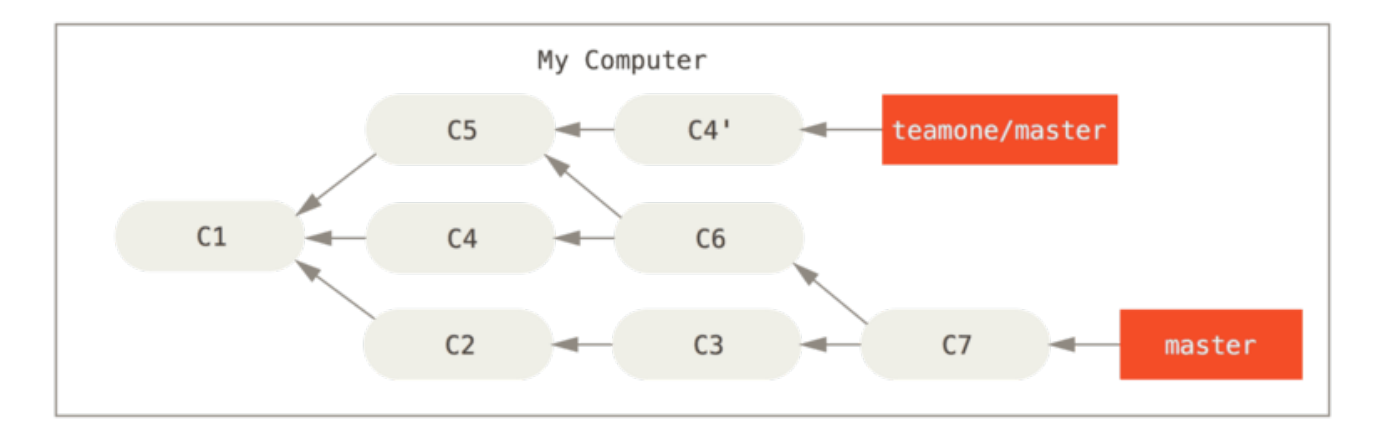

Figure 46. 誰かがリベースしたコミットをプッシュし、あなたの作業環境の元になっているコミットが破棄さ れた

さあたいへん。 ここであなたが git pull を実行すると、両方の歴史の流れを含むマージコミットができあ がり、あなたのリポジトリはこのようになります。

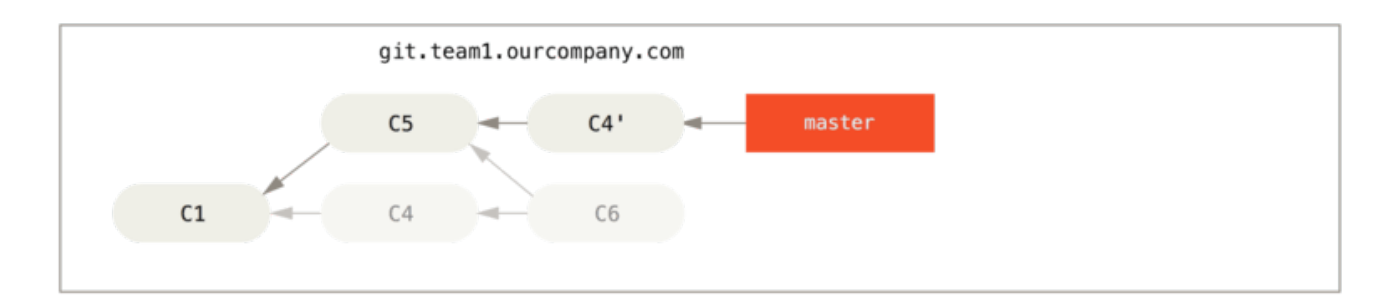

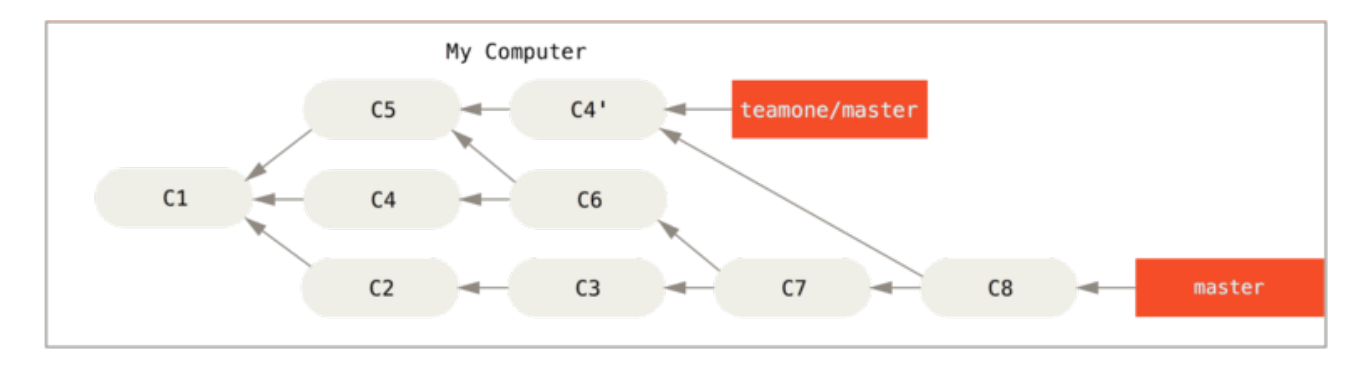

Figure 47. 同じ作業を再びマージして新たなマージコミットを作成する

歴史がこんな状態になっているときに git log を実行すると、同じ作者による同じメッセージのコミットが 二重に表示されてしまいます。 さらに、あなたがその歴史をサーバにプッシュすると、リベースされたコミ ット群を中央サーバーに送り込むことになり、他の人たちをさらに混乱させてしまいます。 他の開発者たち は、C4 や C6 を歴史に取り込みたくないはずです。だからこそ、最初にリベースしたのでしょうからね。

### リベースした場合のリベース

もしそんな状況になってしまった場合でも、Git がうまい具合に判断して助けてくれることがあります。 チー ムの誰かがプッシュした変更が、あなたの作業元のコミットを変更してしまった場合、どれがあなたのコミッ トでどれが書き換えられたコミットなのかを判断するのは大変です。

Git は、コミットの SHA-1 チェックサム以外にもうひとつのチェックサムを計算しています。これは、そのコ ミットで投入されたパッチから計算したものです。 これを「パッチ ID」と呼びます。

書き換えられたコミットをプルして、他のメンバーのコミットの後に新たなコミットをリベースしようとした ときに、 Git は多くの場合、どれがあなたのコミットかを自動的に判断し、そのコミットを新しいブランチの 先端に適用してくれます。

たとえば先ほどの例で考えてみます。誰かがリベースしたコミットをプッシュし、あなたの作業環境の元にな っているコミットが破棄された の場面で、マージする代わりに git rebase teamone/master を実行する と、Git は次のように動きます。

- 私たちのブランチにしかない作業を特定する (C2, C3, C4, C6, C7)
- その中から、マージコミットではないものを探す (C2, C3, C4)
- その中から、対象のブランチにまだ書き込まれていないものを探す (C4 は C4' と同じパッチなので、ここ では C2 と C3 だけになる)
- そのコミットを teamone/master の先端に適用する

その結果は 同じ作業を再びマージして新たなマージコミットを作成する の場合とは異なり、リベース後、強 制的にプッシュした作業へのリベース のようになります。

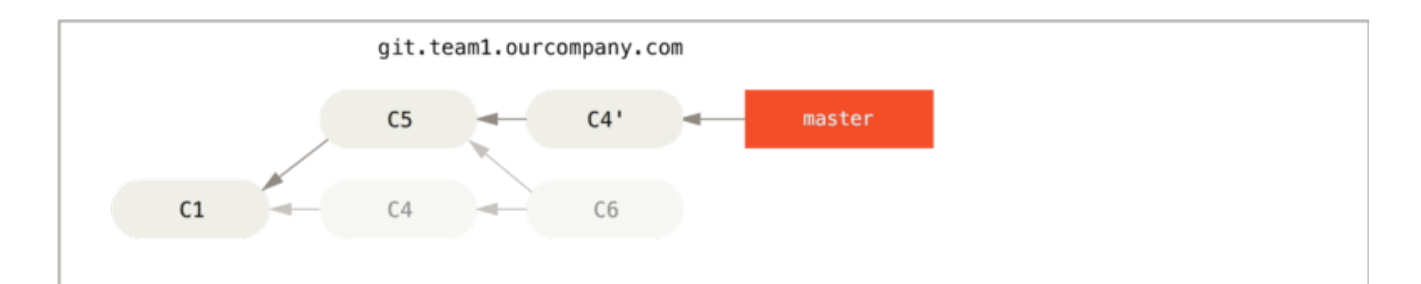

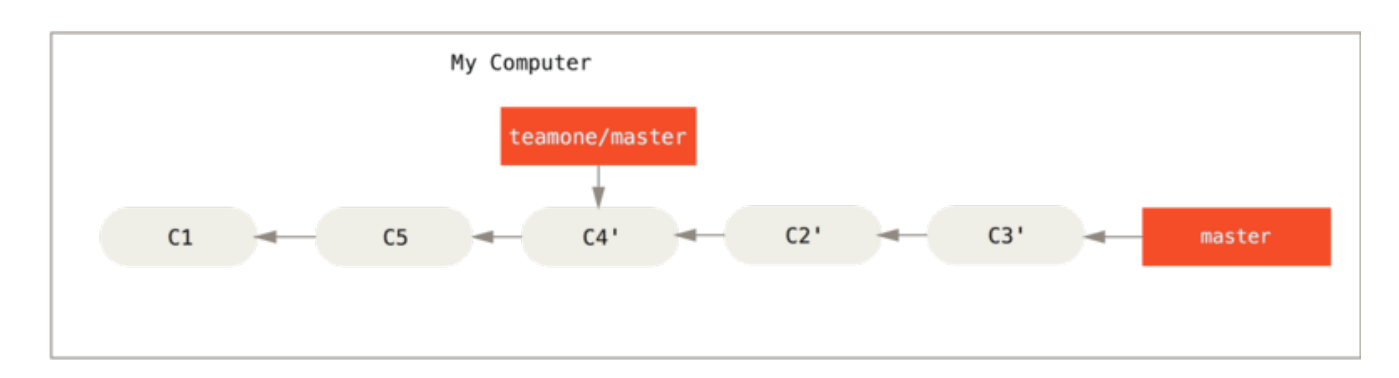

Figure 48. リベース後、強制的にプッシュした作業へのリベース

これがうまくいくのは、あなたの C4 と他のメンバーの C4' がほぼ同じ内容のパッチである場合だけです。 そ うでないと、これらが重複であることを見抜けません (そして、おそらくパッチの適用に失敗するでしょう。 その変更は、少なくとも誰かが行っているだろうからです)。

この操作をシンプルに行うために、通常の git pull ではなく git pull --rebase を実行してもかまいま せん。 あるいは手動で行う場合は、git fetch に続けて、たとえば今回の場合なら git rebase teamone/master を実行します。

git pull を行うときにデフォルトで --rebase を指定したい場合は、 設定項目 pull.rebase を指定しま す。たとえば git config --global pull.rebase true などとすれば、指定できます。

プッシュする前の作業をきれいに整理する手段としてだけリベースを使い、まだ公開していないコミットだけ をリベースすることを心がけていれば、何も問題はありません。 すでにプッシュした後で、他の人がその後 の作業を続けている可能性のあるコミットをリベースした場合は、やっかいな問題を引き起こす可能性があり ます。 チームメイトに軽蔑されてしまうかもしれません。

どこかの時点でどうしてもそうせざるを得ないことになったら、みんなに git pull --rebase を使わせる ように気をつけましょう。 そうすれば、その後の苦しみをいくらか和らげることができます。

### リベースかマージか

リベースとマージの実例を見てきました。さて、どちらを使えばいいのか気になるところです。 その答えを お知らせする前に、「歴史」とはいったい何だったのかを振り返ってみましょう。

あなたのリポジトリにおけるコミットの歴史は、実際に発生したできごとの記録 だと見ることもできます。 これは歴史文書であり、それ自体に意味がある。従って、改ざんなど許されないという観点です。 この観点 に沿って考えると、コミットの歴史を変更することなどあり得ないでしょう。

実際に起こってしまったことには、ただ黙って 従う べきです。 マージコミットのせいで乱雑になってしまっ たら? 実際そうなってしまったのだからしょうがない。 その記録は、後世の人々に向けてそのまま残しておく べきでしょう。

別の見方もあります。コミットの歴史は、そのプロジェクトがどのように作られてきたのかを表す物語である という考えかたです。 最初の草稿の段階で本を出版したりはしないでしょう。また、自作ソフトウェア用の 管理マニュアルであれば、しっかり推敲する必要があります。 この立場に立つと、リベースやブランチフィ ルタリングを使って、将来の読者にとってわかりやすいように、物語を再編しようという考えに至ります。

さて、元の問いに戻ります。 マージとリベースではどちらがいいのか。 お察しのとおり、単純にどちらがよ いとは言い切れません。 Git は強力なツールで、歴史に対していろんな操作をすることができます。しかし、 チームやプロジェクトによって、事情はそれぞれ異なります。 あなたは既に、両者の特徴を理解していま す。あなたが今いる状況ではどちらがより適切なのか、それを判断するのはあなたです。

一般論として、両者のいいとこどりをしたければ、まだプッシュしていないローカルの変更だけをリベースす るようにして、 歴史をきれいに保っておきましょう。プッシュ済みの変更は決してリベースしないようにす れば、問題はおきません。

# まとめ

本章では、Git におけるブランチとマージの基本について取り上げました。 新たなブランチの作成、ブランチ の切り替え、ローカルブランチのマージなどの作業が気軽にできるようになったことでしょう。 また、ブラ ンチを共有サーバーにプッシュして公開したり他の共有ブランチ上で作業をしたり、 公開する前にブランチ をリベースしたりする方法を身につけました。 次の章では、Gitリポジトリをホスティングするサーバーを自 前で構築するために必要なことを、説明します。